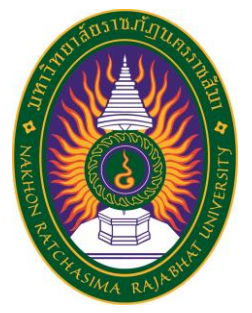

**รายงานวิจัยสหกิจศึกษา เรื่อง พัฒนาเว็บแอพพลิเคชันจัดการฐานข้อมูลร้านกาแฟ ปฏิบัติงาน ณ บริษัท วิสดอมพลัส อินโนเวชัน เทค จำกัด**

**นายอนุรักษ์ งามบ้านผือ รหัสประจำตัว 6040207129 นายอภิชาติ สดใส รหัสประจำตัว 6040207130**

**รายงานนี้เป็นส่วนหนึ่งของการศึกษารายวิชาสหกิจศึกษา สาขาวิชาวิทยาการคอมพิวเตอร์ คณะวิทยาศาสตร์และเทคโนโลยี ภาคการศึกษาที่2 ปีการศึกษา 2563 มหาวิทยาลัยราชภัฏนครราชสีมา**

# **รายงานการปฏิบัติงานสหกิจศึกษา เรื่อง Web application manage coffee shop database**

# **นายอนุรักษ์ งามบ้านผือ รหัสประจำตัว 6040207129 นายอภิชาติ สดใส รหัสประจำตัว 6040207130**

**ปฏิบัติงาน ณ บริษัท วิสดอมพลัส อินโนเวชัน เทค จำกัด โทรศัพท์095-8054-4695 โทรสาร 095-8054-4695 เลขที่ 365 ถนนมหาชัย ซอย 5/2 ตำบลในเมือง อำเภอเมือง จังหวัดนครราชสีมา รหัสไปรษณีย์ 30000**

## **กิตติกรรมประกาศ**

ตามที่ข้าพเจ้านายอนุรักษ์ งามบ้านผือ และนายอภิชาต สดใส ได้มาปฏิบัติงานสหกิจศึกษา ณ บริษัท วิสดอมพลัส อินโนเวชัน เทค จำกัด ในตำแหน่ง นายอนุรักษ์ งามบ้านผือ รับตำแหน่งFront-end Developer และ นายอภิชาต สดใส รับตำแหน่งBack-end Developer ระหว่างวันที่30 พฤศจิกายน พ.ศ. 2563 ถึงวันที่ 19 มีนาคม พ. ศ. 2564 ในระหว่างการปฏิบัติงานข้าพเจ้าได้รับความรู้ ประสบการณ์ต่างๆ ในการทำงานจริงอันหามิได้ จากมหาวิทยาลัย ทั้งการทำงานและการจัดทำรายงานฉบับนี้ สำเร็จลงได้ด้วยดี ด้วยความช่วยเหลือ สนับสนุน ให้คำปรึกษาในปัญหาต่างๆ จากบุคลากรหลายฝ่าย ดังนี้

1. คุณทินกร โชตินอก ตำแหน่ง ผู้จัดการบริษัท

นอกจากนี้ยังมีบุคคลท่านอื่นๆ ที่ไม่ได้กล่าวไว้ ณ ที่นี้ ซึ่งได้อบรมสั่งสอน ให้คำแนะนำที่ดี ในการ ทำงานและการจัดทำรายงานฉบับนี้ ข้าพเจ้าขอขอบพระคุณทุกท่านเป็นอย่างสูงและหากเนื้อหารายงานฉบับ นี้มีความผิดพลาดประการใด ข้าพเจ้ากราบขออภัย มา ณ โอกาสนี้

นายอนุรักษ์ งามบ้านผือ,นายอภิชาต สดใส

ผู้จัดทำรายงาน

วันที่ 22 มีนาคม 2564

ชื่อรายงาน พัฒนาเว็บแอฟพลิเคชันจัดการฐานข้อมูลร้านกาแฟ

ชื่อนักศึกษา นายอนุรักษ์ งามบ้านผือ,นายอภิชาต สดใส

รหัสนักศึกษา 6040207129,6040207130

สาขาวิชา วิทยาการคอมพิวเตอร์

อาจารย์ที่ปรึกษา อาจารย์วันเพ็ญ โพธิเกษม

ปีการศึกษา 2563

#### **บทคัดย่อ**

โครงการวิจัยนี้ มีวัตถุประสงค์พัฒนาและเรียนรู้เครื่องมือ สร้าง Web Application โดยใช้ รูปแบบภาษาใหม่ๆเข้ามาใช้ ในการสร้างฐานข้อมูล และการพัฒนาเว็บไซต์ เพื่อพัฒนาฝีมือเข้าสู่ตลาดการ ทำงานในสมัยปัจจุบัน

ในส่วนของการออกแบบได้มีการนำ ฝั่งของ Front-end นั้น ได้ทำการออกแบบ User Interface และสร้าง Web Application ตามที่ได้ออกแบบไว้ และฝั่งของ Back-end ได้มีการนำ Data Flow Diagram Entity-relationship Diagram Data Dictionary มาใช้งาน และใช่ PosgreSQL ในการสร้างฐานข้อมูล

ผลการพัฒนาพบว่าเว็บแอพพลิเคชันในการจัดการฐานข้อมูล ที่พัฒนาขึ้นมานั้นทำงานได้ตรงตาม การทดสอบฟังก์ชันที่ได้กำหนด

# **สารบัญ**

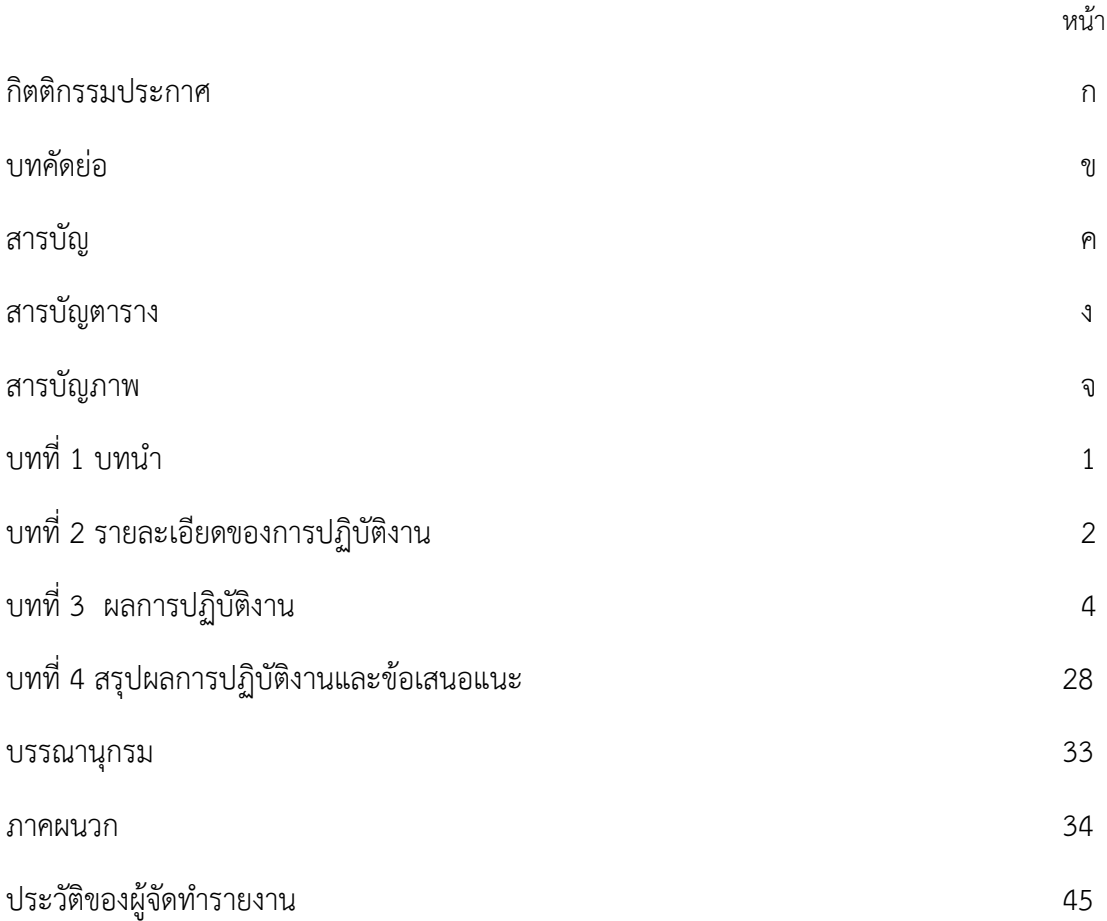

### **บทที่ 1 บทนำ**

บริษัท วิสดอมพลัส อินโนเวชัน เทค จำกัด ประกอบธุรกิจทางด้าน กิจกรรมการจัดทำโปรแกรม เว็บเพจ และ เครือข่ายตามวัตถุประสงค์ของผู้ใช้ ประกอบกิจการให้บริการจัดทำโปรแกรม

## **วัตถุประสงค์ของการปฏิบัติงาน**

1. เพื่อศึกษาเครื่องมือสมัยใหม่ ในการทำ Web Application

2. เพื่อเข้าใจรูปแบบการทำงาน ในการทำงานทางด้านสาย Web Application

## **สถานที่ประกอบการและตำแหน่งที่ได้รับมอบหมาย**

# **1. ชื่อและสถานที่ตั้งของสถานประกอบการ**

ปฏิบัติงาน ณ บริษัท วิสดอมพลัส อินโนเวชัน เทค จำกัด เลขที่ 365 ถนนมหาชัย ซอย 5/2 ตำบลในเมือง อำเภอเมือง จังหวัดนครราชสีมา รหัสไปรษณีย์ 30000

## **2. ตำแหน่งและลักษณะงานที่สถานประกอบการมอบหมาย**

ตำแหน่ง Front-end Developer และ Back-end Developer หน้าที่ของ Font-end Developer

ออกแบบ User Interface และเขียนโปรแกรมสร้าง Web Application ตามที่ได้ออกแบบและรวมถึงการเรียกข้อมูลต่างๆ จาก Database มาแสดงใน Pages ต่างๆ และระบบ Create, Read, Update, Delete (CRUD) หน้าที่ของ Back-end Developer

ออกแบบฐานข้อมูล และ สร้างฐานข้อมูล และนำมาทำเป็นรูปแบบของ Web API(Application Programming Interface) เพื่อให้งานฝั่งของ Front-end สามารถนำไปใช้งานได้อย่างสะดวกและรวดเร็ว

## **3. ชื่อ-ตำแหน่งของพนักงานที่ปรึกษา**

นายทินกร โชตินอก ตำแหน่ง ผู้จัดการ

## **4. ระยะเวลาที่ปฏิบัติงาน**

- **4.1 ระยะเวลาในการปฏิบัติงาน** วันที่ 30 พฤศจิกายน พ.ศ. 2563 ถึงวันที่ 19 มีนาคม พ. ศ. 2564
- **4.2 วันในการปฏิบัติงาน** จันทร์- ศุกร์
- **4.3 เวลาในการปฏิบัติงาน** 08:00 – 17:00 น.

# **บทที่ 2 รายละเอียดของการปฏิบัติงาน**

จากที่นักศึกษาได้เรียนรู้ทฤษฎี จากมหาวิทยาลัยราชภัฏนครราชสีมา จนกระทั่งได้มีโอกาสออกมา ฝึกประสบการณ์กับ บริษัท วิสดอม พลัส อินโนเวชัน เทค จำกัด ก็ได้นำทฤษฎีที่เรียนมาใช้ในการทำงานใน หลายเรื่อง และได้ศึกษาเรื่องใหม่ควบคู่กับการทำงานไปด้วย

# **รายละเอียดของงานที่ปฏิบัติ**

ศึกษาและพัฒนา และสร้างความคุ้นเคยกับการใช้เครื่องมือใหม่ๆ ในการพัฒนา Web Application จึงได้รับมอบหมายงานการสร้าง Web Application จัดการฐานข้อมูลของร้านกาแฟ จะมี ผู้ใช้งาน 1 ระดับ คือผู้จัดการร้าน เริ่มจากหาความต้องการของระบบ จากนั้นออกแบบฐานข้อมูล ออกแบบ User Interface และออกแบบระบบการทำงาน จากนั้นสร้างฐานข้อมูล และ ออกแบบหน้าเว็บไซต์

# **ขั้นตอนในการปฏิบัติงาน**

## **1. การวิเคราะห์ (System Analysis)**

เป็นขั้นตอนการศึกษาและวิเคราะห์ถึงขั้นตอนการดำเนินงานของระบบร้านกาแฟ ซึ่งการออกแบบนั้นเป็นการออกแบบโดยภพรวมว่าร้านกาแฟนั้น จะต้องใช้ฐานข้อมูล อะไรบ้าง จัดเก็บข้อมูลแบบไหนถึงจะสะดวกและรวดเร็ว

### **2. ออกแบบระบบ (Design)**

### **2.1 ออกแบบ(User Interface)**

หลังจากที่ได้ออกแบบความต้องการของระบบและออกแบบฐานข้อมูลเรียบร้อยแล้ว จะเข้าสู่กระบวนการ Design User Interface เพื่อออกแบบหน้า Pages ต่างๆให้สวยงามและเหมาะสมในการ ทำงานและการเข้าใจ User Experience ว่าควรออกแบบไปในทิศทางที่ผู้ใช้ส่วนใหญ่เข้าใจ

### **2.2 ออกแบบ(Database)**

เมื่อทำการวิเคราะห์เสร็จสิ้นแล้วและได้แบบจำลองข้อมูลข้อมูล (Data Modeling) มาแล้วจะเข้าสู่การออกแบบ database ลงไปยังฐานข้อมูล (ProgreSQL) และสร้างเป็นรูปแบบ Web API เพื่อให้ฝั่งของ Front-end สามารถเรียกไปใช้งานได้ทันที

# **3. ดำเนินการทำงาน(Work in Progress)**

ฝั่ง Front-end Developer

ทำการเขียนโปรแกรมสร้าง Web Pages ตามที่ได้ออกแบบไว้ และ นำ Web API มาใช้เพื่อทำการจัดการฐานข้อมูล (CRUD)

ฝั่ง Back-end Developer

สร้างฐานข้อมูลลง Database และสร้าง API ให้ฝั่งของ Front-end เรียกใช้งาน

## **4. สรุปและวัดผลการทดสอบ(Conclude)**

ทำแบบทดสอบของระบบ และ สรุปการทำงานว่าเป็นไปตามที่ได้ออกแบบไว้หรือไม่

## **โครงงานพิเศษที่ได้รับมอบหมาย**

พัฒนาเว็บแอปพลิเคชันจัดการฐานข้อมูลของร้านกาแฟ

# **บทที่ 3 ผลการปฏิบัติงาน**

รายงานวิจัยสหกิจศึกษา ณ บริษัท วิสดอมพลัส อินโนเวชัน เทค จำกัด ระหว่างวันที่ 30 พฤศจิกายน พ.ศ. 2563 ถึงวันที่ 19 มีนาคม พ. ศ. 2564 มีรายละเอียด ดังนี้

### **บทนำ**

โครงการวิจัยนี้ มีวัตถุประสงค์พัฒนาและเรียนรู้เครื่องมือ สร้าง Web Application โดยใช้ รูปแบบภาษาใหม่ๆเข้ามาใช้ ในการสร้างฐานข้อมูล และการพัฒนาเว็บไซต์ เพื่อพัฒนาฝีมือเข้าสู่ตลาดการ ทำงานในสมัยปัจจุบัน

ในส่วนของการออกแบบได้มีการนำ ฝั่งของ Front-end นั้น ได้ทำการออกแบบ User Interface และสร้าง Web Application ตามที่ได้ออกแบบไว้ และฝั่งของ Back-end ได้มีการนำ Data Flow Diagram Entity-relationship Diagram Data Dictionary มาใช้งาน และใช่ PosgreSQL ในการสร้างฐานข้อมูล

ผลการพัฒนาพบว่าเว็บแอพพลิเคชันในการจัดการฐานข้อมูล ที่พัฒนาขึ้นมานั้นทำงานได้ตรงตาม การทดสอบฟังก์ชันที่ได้กำหนด

# **แนวคิด ทฤษฎีและวรรณกรรมที่เกี่ยวข้อง**

#### **ส่วนของ Front-end**

**1. Angular**

**Angular** คือ ฟอนต์เอนด์เฟรมเวิร์ค (Frontend Framework) พัฒนาโดย Google โดย Angular เป็นเฟรมเวิร์คที่ใช้สำหรับ พัฒนาเว็บแอพพลิเคชันในฝั่งของไคลเอนต์และถ้าต้องการ ติดต่อกับเซิร์ฟเวอร์ ก็จะใช้ภาษาหรือเฟรมเวิร์คแบบอื่นๆ ติดต่อกับเซิร์ฟเวอร์แทน

#### **จุดเด่นของ Angular**

ด้วยจุดเด่นของ Angular ทำให้ Angular ได้ความนิยมอย่างมากในปัจจุบัน

- พัฒนาต่อเนื่องโดยทีมงานของ Google และปัจจุบันพัฒนาถึง Angular8 แล้วนะคะ

- มีโครงสร้างที่ดี แบ่งส่วนประกอบของแอพพลิเคชัน ออกเป็น component ย่อย ๆ ทำให้ง่ายต่อ การพัฒนาและแก้ไข

- รูปแบบที่สร้างเว็บเพจแบบไดนามิค เนื้อหาบนเว็บเพจจึงสามารถเปลี่ยนแปลงตามเงื่อนไขที่ แตกต่างกัน

- สามารถใช้งานข้าม แพลตฟอร์มได้ สามารถใช้ Angular บน windows Mac Linux

- รองรับการทำงานกับ Browser ชั้นนำได้ทุกตัว เช่น Microsoft Edge, Google Chrome , Safari , Firefox, Opera

#### **2. HTML**

HTML ย่อมาจาก Hypertext Markup Language เป็นภาษาคอมพิวเตอร์ที่ใช้สร้างหน้าเว็บ (Web Page) ในรูปแบบของ ไฟล์ HTML (คือไฟล์ที่มีนามสกุลเป็น .htm หรือ .html) ซึ่งมีเว็บ เบราว์เซอร์ (Web Browser) เป็นโปรแกรมที่ใช้แปลงไฟล์ HTML เพื่อแสดงผลในรูปของหน้าเว็บ

ไฟล์HTML เป็นไฟล์รหัสแอสกี(ASCII) ถูกบันทึกในรูปของ ไฟล์เอกสาร (Text File) ที่ สามารถถูกสร้างจากโปรแกรมสร้างไฟล์ข้อความ (Text Editor) เช่น Notepad หรือ Word Processing ทั่ว ๆ ไป ซึ่งลักษณะของไฟล์ HTML ประกอบไปด้วยแท็ก (Tag) ต่างๆ ที่เป็นคำาสั่ง ของ HTML ซึ่งแท็กจะอยู่ภายในเครื่องหมาย < และ >

แท็กใน HTML แบ่งเป็น 2 ประเภท คือ คอนเทนเนอร์แท็ก (Container Tag) และแท็กเปล่า (Empty Tag) โดยที่คอนเทนเนอร์แท็ก ประกอบไปด้วยแท็กเปิด และแท็กปิด โดยที่แท็กปิดจะมี เครื่องหมาย / นําาหน้าแท็ก เช่น <H1> . . . </H1> ส่วนแท็กเปล่า จะมีแท็กเปิดอย่างเดียว เช่น <HR> ซึ่งแท็กจะถูกเขียนด้วยตัวอักษรพิมพ์ใหญ่ หรือพิมพ์เล็กก็ได้จะไม่มีผลต่อการ แสดงผลของเว็บเบราว์เซอร์เช่น <BR>, <br>, <Br> หรือ <bR> เว็บเบราว์เซอร์จะแปล ความหมายเหมือนกัน

โครงสร้างไฟล์HTML แบ่งออกเป็น 2 ส่วน คือ ส่วนหัวเรื่อง ( Head Section) และส่วน เนื้อหา (Body Section) โดยจะมีแท็ก <HTML> และ </HTML> เป็นตัวกําาหนดขอบเขตไฟล์ ซึ่ง ส่วนหัวเรื่อง มีไว้กําาหนดข้อมูลเฉพาะของหน้าเว็บ เช่น ชื่อเรื่องของเว็บภายในแท็ก <HEAD> และ </HEAD> และสำหรับส่วนเนื้อหามีไว้กําาหนดรายละเอียดต่างๆ ที่ต้องการแสดง บนหน้าเว็บ เช่น ข้อความ และรูปภาพภายในแท็ก <BODY> และ </BODY>

#### **3. CSS**

**CSS** คือ ภาษาที่ใช้สำหรับตกแต่งเอกสาร **HTML/XHTML** ให้มีหน้าตา สีสัน ระยะห่าง พื้น หลัง เส้นขอบและอื่นๆ ตามที่ต้องการ **CSS** ย่อมาจาก **Cascading Style Sheets** มีลักษณะ เป็นภาษาที่มีรูปแบบในการเขียน **Syntax** แบบเฉพาะและได้ถูกกำหนดมาตรฐานโดย **W3C** เป็น ภาษาหนึ่งในการตกแต่งเว็บไซต์ ได้รับความนิยมอย่างแพร่หลาย

CSS มีประโยชน์อย่างหลากหลาย ซึ่งได้แก่

3.1ช่วยให้เนื้อหาภายในเอกสาร HTML มีความเข้าใจได้ง่ายขึ้นและในการแก้ไขเอกสารก็ สามารถทำได้ง่ายกว่าเดิม เพราะการใช้CSS จะช่วยลดการใช้ภาษา HTML ลงได้ในระดับ หนึ่ง และแยกระหว่างเนื้อหากับรูปแบบในการแสดงผลได้อย่างชัดเจน

3.2ทำให้สามารถดาวน์โหลดไฟล์ได้เร็ว เนื่องจาก code ในเอกสาร HTML ลดลง จึงทำให้ ไฟล์มีขนาดเล็กลง

3.3สามารถกำหนดรูปแบบการแสดผลจากคำสั่ง style sheet ชุดเดียวกัน ให้มีการแสดงผล ในเอกสารแบบเดียวทั้งหน้าหรือในทุกๆ หน้าได้ ช่วยลดเวลาในการปรับปรุงและทำให้การ สร้างเอกสารบนเว็บมีความรวดเร็วยิ่งขึ้น นอกจากนี้ยังสามารถควบคุมการแสดงผล ให้คล้าย หรือเหมือนกันได้ในหลาย Web Browser

3.4ช่วยในการกำหนดการแสดงผลในรูปแบบที่มีความเหมาะกับสื่อต่างๆ ได้เป็นอย่างดี

3.5ทำให้เว็บไซต์มีความเป็นมาตรฐานมากขึ้นและมีความทันสมัย สามารถรองรับการใช้งาน ในอนาคตได้ดี

### **ส่วนของ Back-end**

### **1. NodeJS.**

- 1.1 เป็นเทคโนโลยีฝั่ง Server Side ที่ถูกพัฒนาด้วยภาษา JavaScript
- 1.2 เดิมทีภาษา JavaScript ทำงานฝั่ง Client เป็นหลัก แต่ที่จริงแล้ว NodeJS เป็น Client หรือ Server ที่ขึ้นอยู่กับจุดประสงค์ของแอพนั้น ๆ แต่จุดตั้งต้นเริ่มมาจาก Server Side เป็นหลัก
- 1.3 ผู้สร้าง คือ Ryan Dahl
- 1.4 NodeJS คือ JavaScript มีการ Complied เป็น Byte Code ด้วย V8 Engine ของ Google
- 1.5 Debug ได้ ต่างจาก JavaScript ในยุคแรกๆ ทำให้แก้ปัญหาได้ง่ายขึ้น
- 1.6 รันได้บนทุกระบบปฏิบัติการยอดนิยม
- 1.7 มาพร้อมกับเทคโนโลยีที่เรียกว่า Non Blocking I/O

ปัจจุบัน NodeJS ถูกนำมาทำเป็น Web Server , Mobile Hybrid , IOT , Webkit, TVOS ,OS อื่นๆอีกมาก เรียกได้ว่าเข้าถึงได้หลากหลายเทคโนโลยี

### **เหตุผลที่ได้รับความนิยมหลักๆคือ**

- เขียนโค้ดเข้าใจได้ง่าย
- มี Library ฟรีมากมาย
- ใช้ทรัพยากรน้อย
- เรียนรู้ได้เร็วสำหรับโปรแกรมเมอร์ทุกๆระดับ

### **2. TypeORM**

TypeORM เป็นเทคนิค Object Relational Mapping ซึ่งใช้ในการเชื่อมต่อรหัสวัตถุกับ ฐานข้อมูลเชิงสัมพันธ์ เรามาดูสิ่งที่เรียกว่า Object Relational Mapping (ORM)

### **การแมปเชิงสัมพันธ์ของวัตถุ (ORM)**

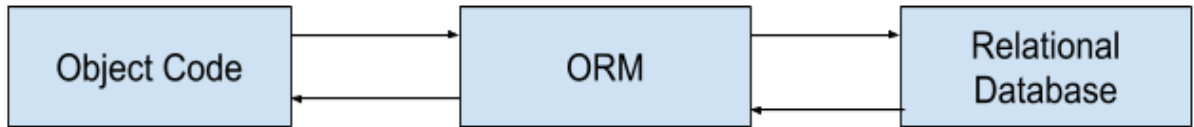

ORM เป็นสะพานเชื่อมระหว่างรหัสวัตถุและฐานข้อมูลเชิงสัมพันธ์เป็นเทคนิคการเขียน โปรแกรมที่ใช้ตัวอธิบายข้อมูลเมตาเพื่อเชื่อมต่อรหัสวัตถุกับฐานข้อมูลเชิงสัมพันธ์

#### **ประเภท ORM**

TypeORM เป็นเทคนิค Object Relational Mapping ที่สามารถทำงานใน NodeJS, Browser, Cordova, PhoneGap, Ionic, React Native, NativeScript, Expo และ Electron และสามารถใช้ได้กับ TypeScript และ JavaScript (ES5, ES6, ES7, ES8) เป้าหมายของ TypeORM คือการสนับสนุนคุณลักษณะล่าสุดของ Javascript และให้คุณสมบัติเพิ่มเติมที่สามารถใช้ในแอปพลิเคชันใด ๆ ที่ใช้ฐานข้อมูล

#### **คุณสมบัติของ TypeORM**

- สร้างโครงร่างตารางข้อมูลโดยอัตโนมัติตามแบบจำลอง
- สามารถแทรก / อัพเดต / ลบการดำเนินการกับวัตถุฐานข้อมูลได้อย่างโปร่งใส
- แมปการเลือกจากตารางไปยังวัตถุ Javascript และแมปคอลัมน์ตารางกับคุณสมบัติของวัตถุ
- สร้างความสัมพันธ์แบบหนึ่งต่อหนึ่งแบบหลายต่อหนึ่งแบบหนึ่งต่อกลุ่มและแบบกลุ่มต่อกลุ่มระหว่าง ตารางได้อย่างง่ายดาย

### ขั้นแรกให้ติดตั้ง TypeORM

npm install typeorm -g

typeorm init --name <Project Name> --database mysql

npm install

#### **3. ProtgreSQL**

ในยุคของเทคโนโลยีสารสนเทศ ข้อมูลเป็นสิ่งสำคัญต่อความกว้าหน้าขององค์กร สำหรับ องค์กรธุกิจที่มีข้อมูลมากกว่าถือว่านำหน้าธุรกิจอื่นๆอยู่เสมอ ข้อมูลดังกล่าวเป็นข้อมูลเชิง เศรษฐกิจหากเป็นข้อมูลในระบบจำเป็นต้องมีโปรแกรมสำหรับจัดการข้อมูล โดยโปรแกรมสำหรับ จัดการฐานข้อมูลจะมีลักษณะการใช้งานที่ต่างกัน อยู่ที่แต่ละองค์กรเลือกใช้ สำหรับโปรแกรม [PostgreSQL](https://www.mindphp.com/คู่มือ/73-คืออะไร/3418-postgresql.html) (โพสต์เกรสคิวแอล) เป็นอีกโปรแกรมจัดการฐานข้อมูลที่ทันสมัย และยังไม่ต้องเสีย ค่าใช้จ่าย รองรับระบบปฏิบัติหลายรูปแบบ

PostgreSQL (โพสต์เกรสคิวแอล) คือ PostgreSQL เรียกได้ว่าเป็นระบบการจัดการฐานข้อมูล เชิงวัตถุ-สัมพันธ์(object-relational) แบบ ORDBMS โดยสามารถใช้รูปแบบคำสั่งของภาษา [SQL](https://www.mindphp.com/คู่มือ/73-คืออะไร/3665-sql-server-เอสคิวแอล-เซิฟเวอร์-คืออะไร.html) ได้เกือบทั้งหมด นอกจากนี้ยังเป็นระบบฐานข้อมูลที่ทันสมัยที่สุดของ [OpenSource](https://www.mindphp.com/คู่มือ/73-คืออะไร/2091-opensource-คืออะไร.html) ที่ สามารถนำไปใช้งานได้โดยไม่มีค่าใช้จ่ายใด ได้มีการพัฒนามาจาก POSTGRES 4.2 โดย มหาวิทยาลัยแคลิฟอร์เนีย (Berkeley Computer Science department, University of California.)

PostgreSQL สามารถทำงานบนระบบปฏิบัติการได้ทั้ง Linux, UNIX (AIX, BSD, HP-UX, SGI Irix, Mac OS X, Solaris, Tru64) และ Windows

ดังนั้น PostgreSQL (โพสต์เกรสคิวแอล) ระบบจัดการฐานข้อมูลเป็นอีกหนึ่งทางเลือก สำหรับหลายๆองค์กร เพื่อช่วยในการจัดการฐานข้อมูลต่างๆให้เป็นไปตามแผนการดำเนินการที่ วางไว้โปรแกรม PostgreSQL (โพสต์เกรสคิวแอล) เป็นที่นิยมอย่างมากเพราะสามารถใช้ได้โดย ไม่ต้องเสียค่าใช้จ่าย และยังมีการอัพเดทให้ทันสมัยอยู่เสมอ

#### **4. Express**

[Express](https://expressjs.com/) เป็น web application framework บน Node.js ที่ได้รับความนิยมมากๆตัวหนึ่ง ครับ ซึ่งตัว Express เนี่ยจะมีฟีเจอร์ต่างๆที่ช่วยให้เราทำเว็บได้สะดวกขึ้น เช่น การทำ routing, middleware การจัดการ request และ response เป็นต้น ทำให้เราสามารถพัฒนาเว็บโดยใช้ Node.js ได้สะดวกและรวดเร็วยิ่งขึ้น

#### **5. Nest JS**

Nest JS เป็น Framework สำหรับการสร้าง Application ฝั่ง Server โดยใช้ Node.js พูด ง่ายๆ ก็คือเป็น Framework ของ Nodejs นั้นเอง ที่ว่ากันว่ามีประสิทธิภาพและยืดหยุ่นมากขึ้น ซึ่งตัว Nest นั้นถูกกำหนดมาให้เขียนในรูปแบบ TypeScript (แต่ก็เขียน JS ได้น่ะ) และแนวคิด เชิง OOP ที่สมบูรณ์ อีกทั้ง ช่วยให้เราวางโครงสร้างโค้ดและเขียนโค้ดได้อย่างมีระบบ มีรูปแบบที่ ชัดเจนยิ่งขึ้น และยังสามารถทำงานควบคู่กับ Library อื่นๆได้อีกมากมาย เช่น Express.js หรือ Socket.io เป็นต้น

# **วิธีดำเนินการวิจัย**

**1. การวิเคราะห์ (System Analysis)** สรุปกิจกรรมในขั้นตอนที่ 3 ได้ดังนี้

1.ศึกษาขั้นตอนการทำงานของระบบฐานข้อมูลร้านกาแฟ

2.รวบรวมความต้องการของระบบ และ ฐานข้อมูล

3.จำลองความต้องการที่รวบรวมได้

- **2. ออกแบบ** สรุปกิจกรรมในขั้นตอนนี้ได้ดังนี้
	- 2.1ออกแบบหน้าเว็บไซต์
		- 2.1.1 หน้า Login

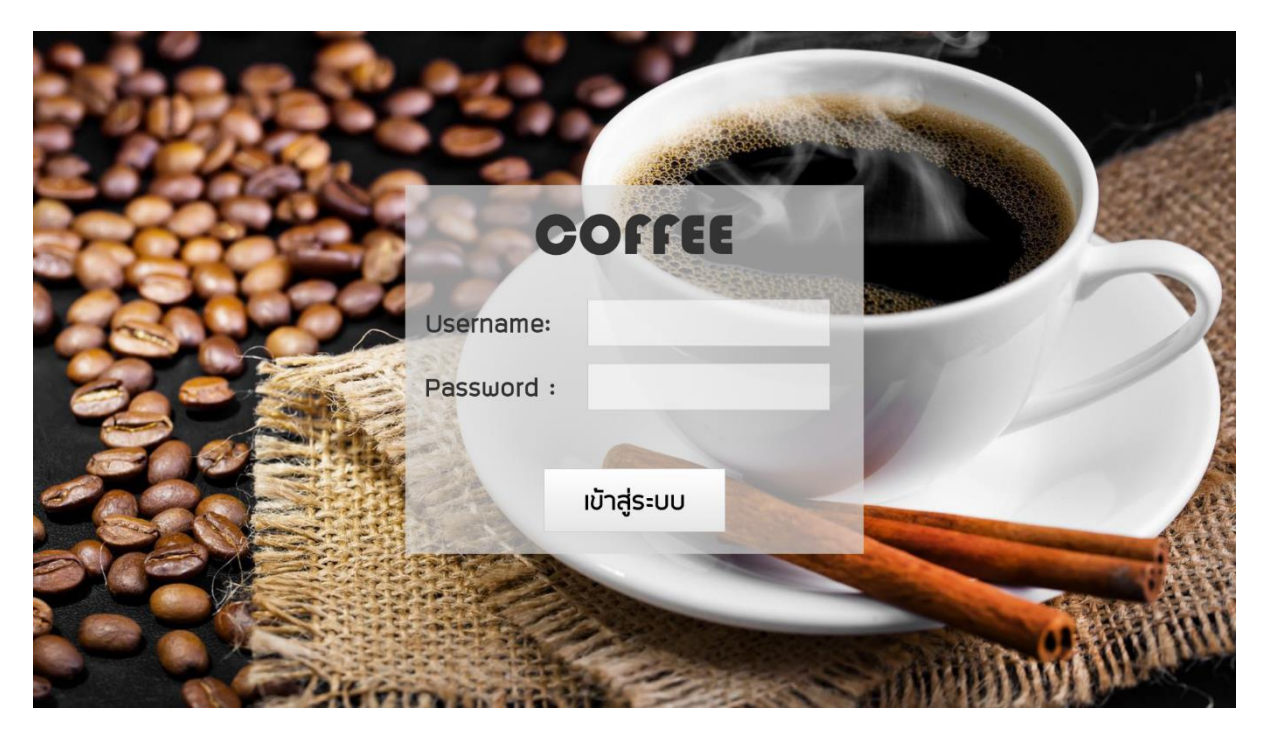

**ภาพที่ 1** หน้า Login

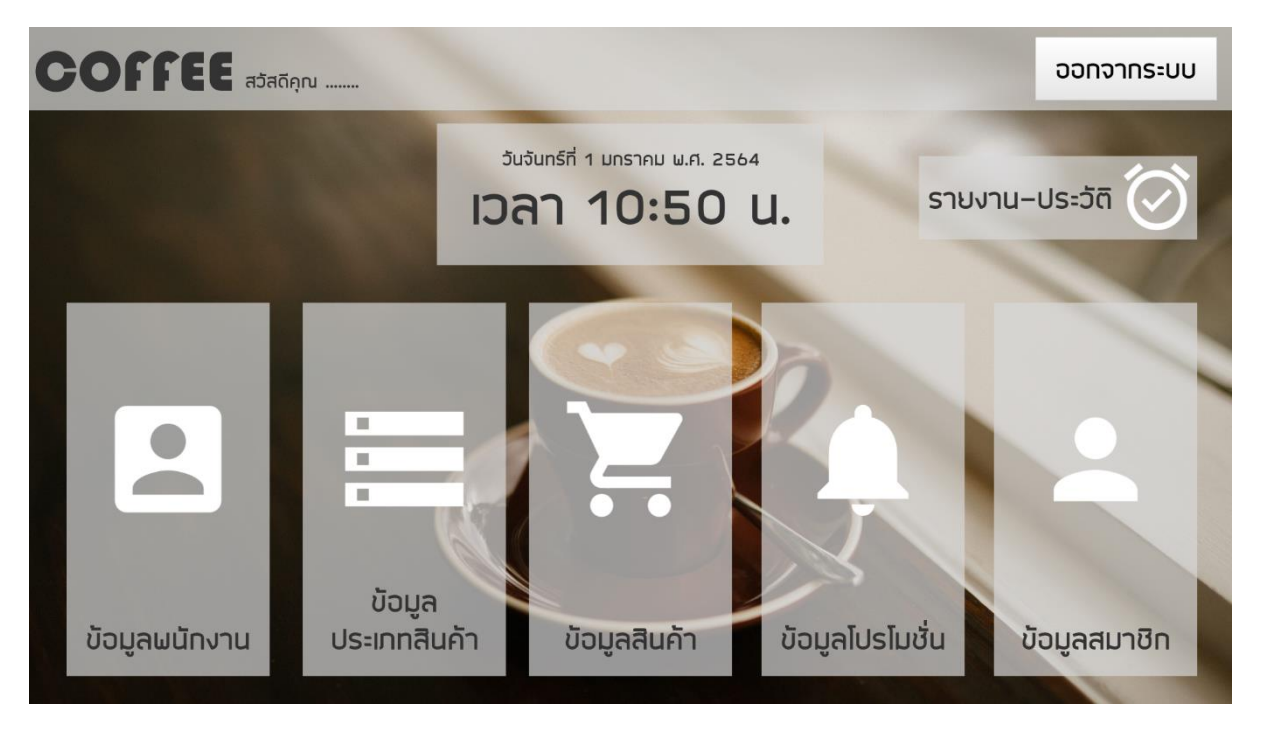

### 2.1.2 หน้า Main Menu

**ภาพที่2** หน้า Main Menu

2.1.3 หน้าแสดงข้อมูลพนักงาน

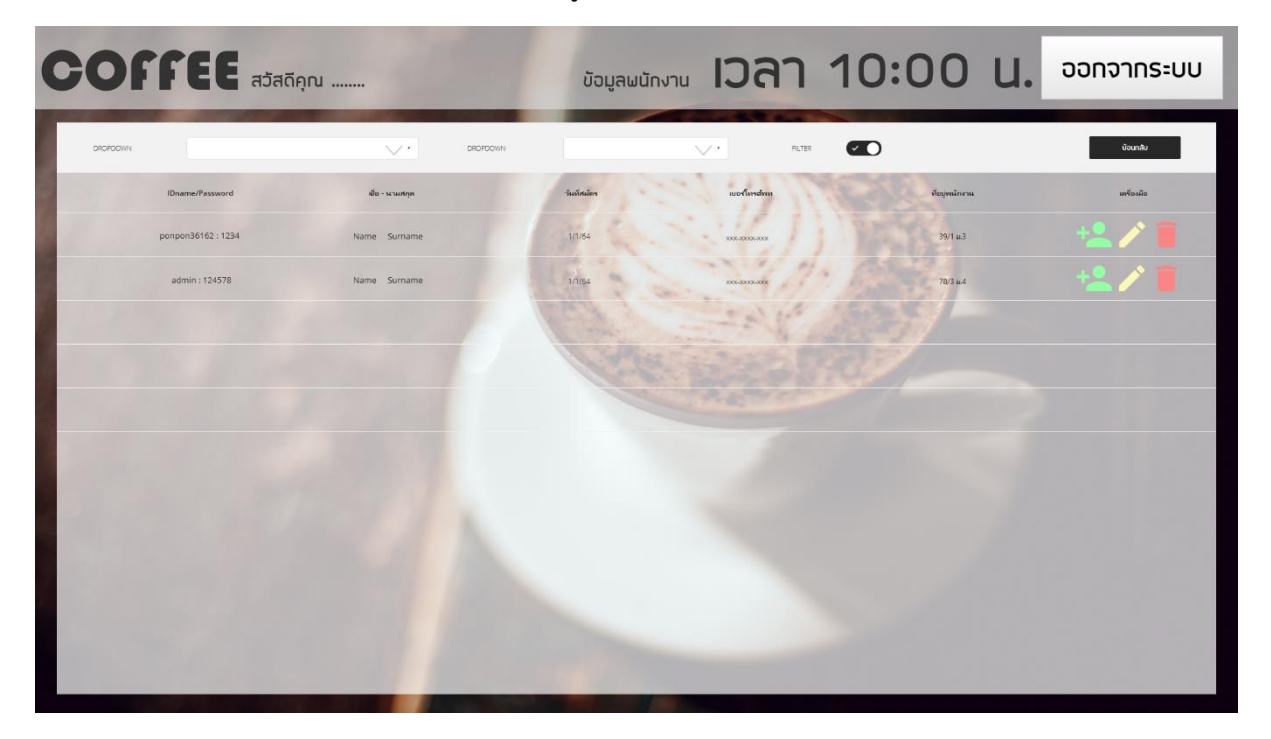

**ภาพที่3** หน้าแสดงข้อมูลพนักงาน

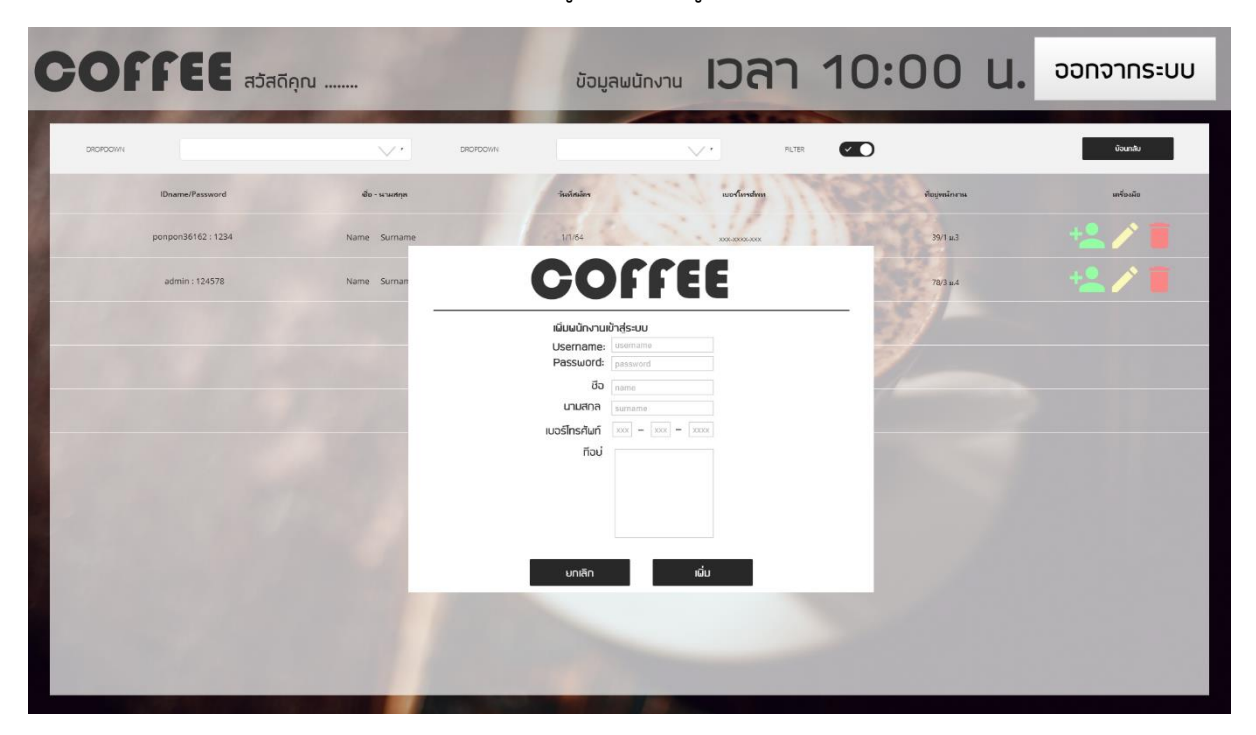

# 2.1.4 หน้ากรอกข้อมูล เพิ่ม ข้อมูลพนักงาน

**ภาพที่4** หน้ากรอกข้อมูล เพิ่มหนักงาน

2.1.5 หน้าแก้ไขข้อมูลพนักงาน

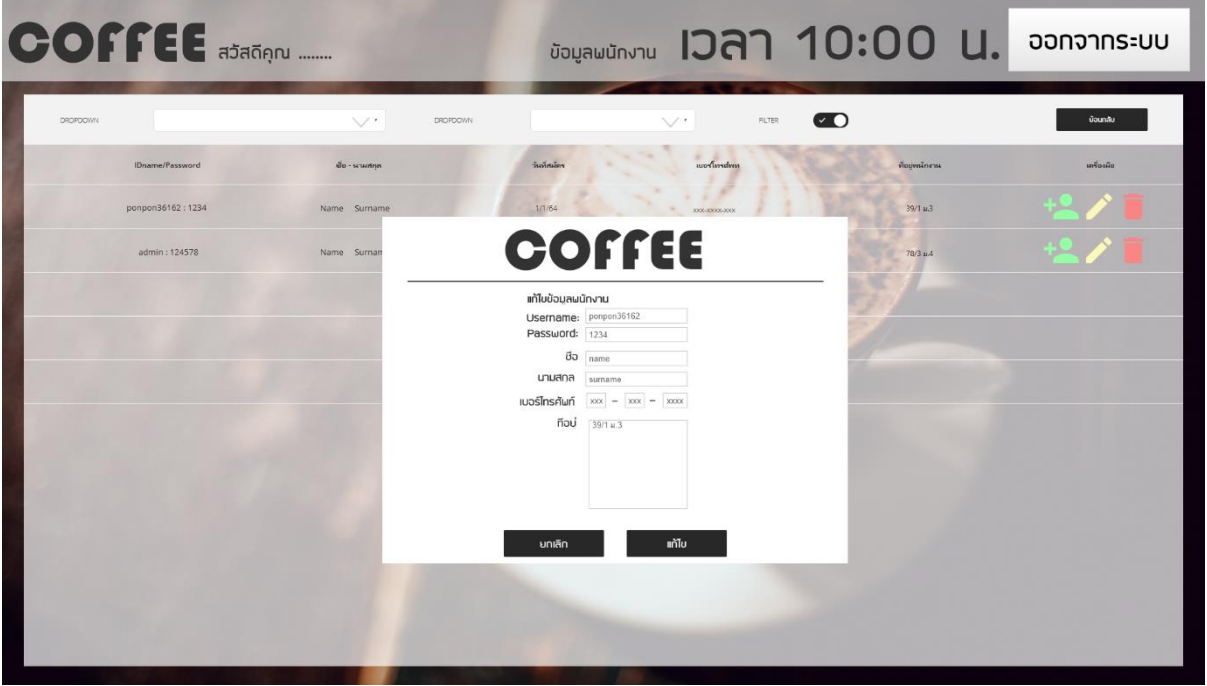

**ภาพที่5** หน้าแก้ไขข้อมูลพนักงาน

## 2.1.6 Pop up ยืนยันการลบข้อมูล

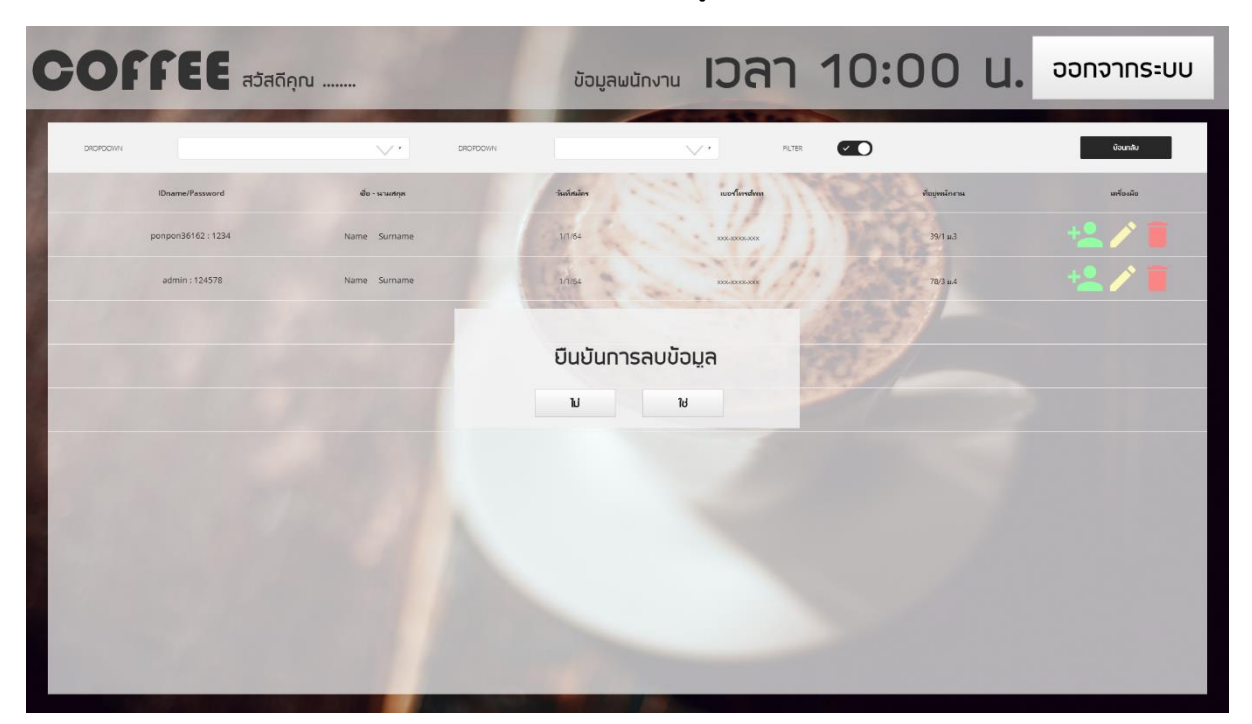

**ภาพที่6** Pop up ยืนยันการลบข้อมูล

2.1.7 หน้าแสดงข้อมูลประเภทสินค้า

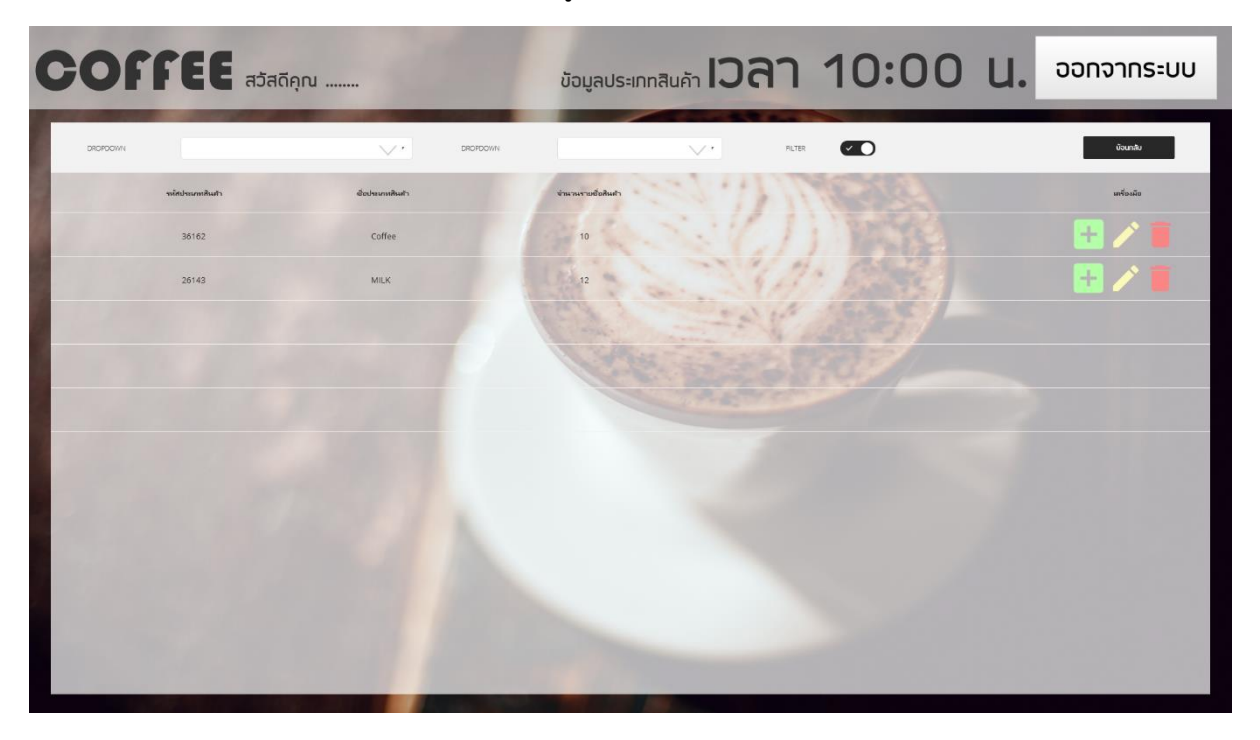

**ภาพที่7** หน้าแสดงข้อมูลประเภทสินค้า

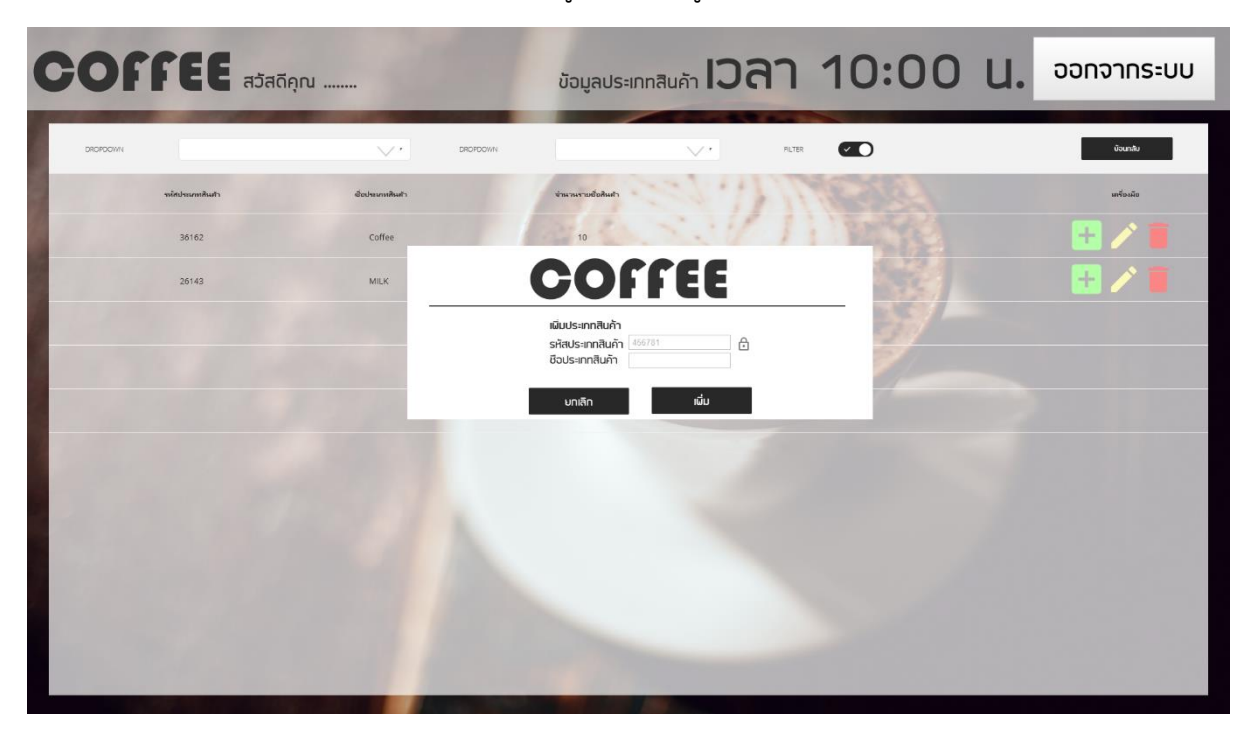

## 2.1.8 หน้ากรอกข้อมูล เพิ่ม ข้อมูลประเภทสินค้า

**ภาพที่8** หน้ากรอกข้อมูล เพิ่ม ประเภทสินค้า

2.1.9 หน้าแก้ไขข้อมูลประเภทสินค้า

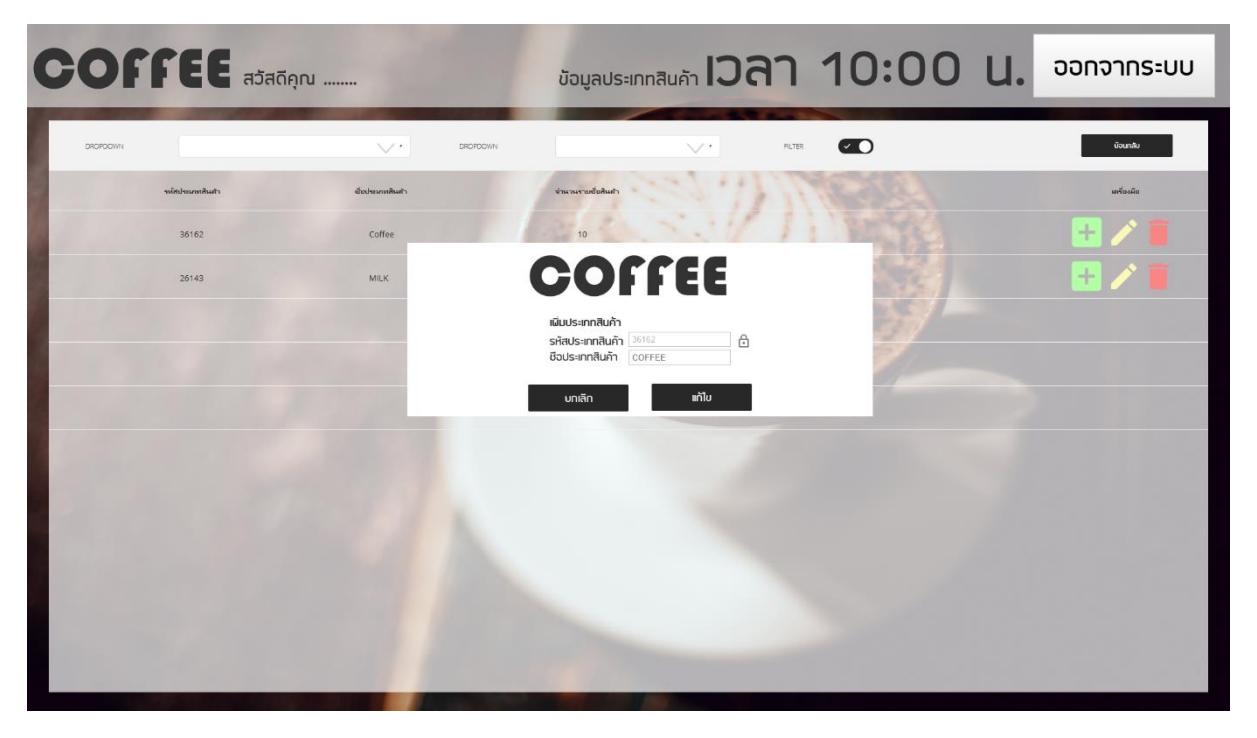

**ภาพที่9** หน้าแก้ไขข้อมูลประเภทสินค้า

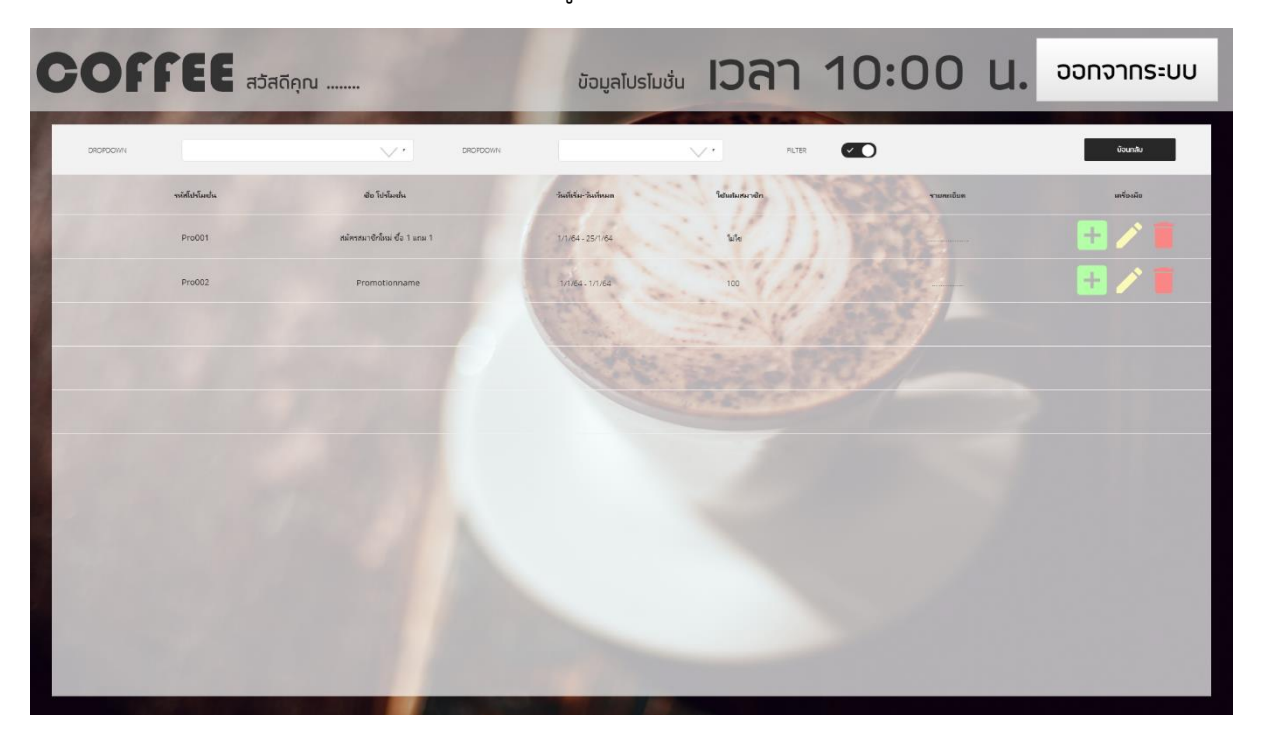

2.1.10 หน้าแสดงข้อมูลโปรโมชั่น

**ภาพที่10** หน้าแสดงข้อมูลโปรโมชั่น

2.1.11 หน้ากรอกข้อมูล เพิ่ม ข้อมูลโปรโมชั่น

| <b>COFFEE</b> abanque |                              | <b>JougaTusludu</b> 10:00 U.<br><b>ออกจากระบบ</b>               |
|-----------------------|------------------------------|-----------------------------------------------------------------|
| DROPOCHN4             | $\vee$<br>DROFDOWN.          | $\bullet$<br>บ้อนกลับ<br>FILTER<br>$\vee$                       |
| whateleting           | ชื่อ โปรโมชั่น               | วันที่เริ่ม-วันที่หมด<br>ใช้แก้มชมาชิก<br>тимийни<br>เครื่องผือ |
| Pro001                | สมัครสมาชิกโหม่ ซื้อ 1 แถม 1 | 1/1/64 - 25/1/64<br>faller                                      |
| Pro002                | Promotion                    |                                                                 |
|                       |                              | <b>COFFEE</b>                                                   |
|                       |                              | เมินโปรโมชั่น<br>€<br>Pro003<br>รหัสโปรโมชัน                    |
|                       |                              | ซิอโปรโมชัน<br>$\bigcirc$ การใช้แต้มสมาชิก                      |
|                       |                              | <b>วันที่เริ่ม</b><br>12/01/2020                                |
|                       |                              | วันที่สินสด<br>12/01/2020<br>ราบละเอียด                         |
|                       |                              |                                                                 |
|                       |                              |                                                                 |
|                       |                              |                                                                 |
|                       |                              |                                                                 |
|                       |                              | ເຜ່ິນ<br>บทเลิก                                                 |
|                       |                              |                                                                 |
|                       |                              |                                                                 |
|                       |                              |                                                                 |

**ภาพที่11** หน้ากรอกข้อมูล เพิ่ม ข้อมูลโปรโมชัน

#### COFFEE asaden ....... <sub>Joualusludu</sub> 10an 10:00 U. ออกจากระบบ า<br>เมือนกลับ<br>เมือนกลับ  $\bullet$ do Interestes<br>No .<br>.<br>. .<br>ครสมาชิกใหม่ ซื้อ 1 แถม 1 ä, COFFEE ี่<br>แหม่บริเมชัน<br>ซื้อโปรโมชัน<br>v () การใช้แก้มสมาชิก<br>วันทีเริ่ม 8 12/01/2020 วันทีสิ้นสถ<br>ราบละเอ็มด 12/01/2020 นทเลิก ่<br>เที่ย

## 2.1.12 หน้าแก้ไขข้อมูลโปรโมชั่น

**ภาพที่12** หน้าแก้ไขข้อมูลโปรโมชั่น

2.1.13 หน้าแสดงข้อมูลสินค้า

COFFEE adana ...... **IDA1 10:00 น.** ออกจากระบบ ข้อมูลสินค้า  $\bullet$ -<br>PLTER المتعلم **Usurmituri**  $\frac{1}{2}$  $\frac{1}{30}$ COFFEE  $30<sup>th</sup>$ COFFEE

**ภาพที่13** หน้าแสดงข้อมูลสินค้า

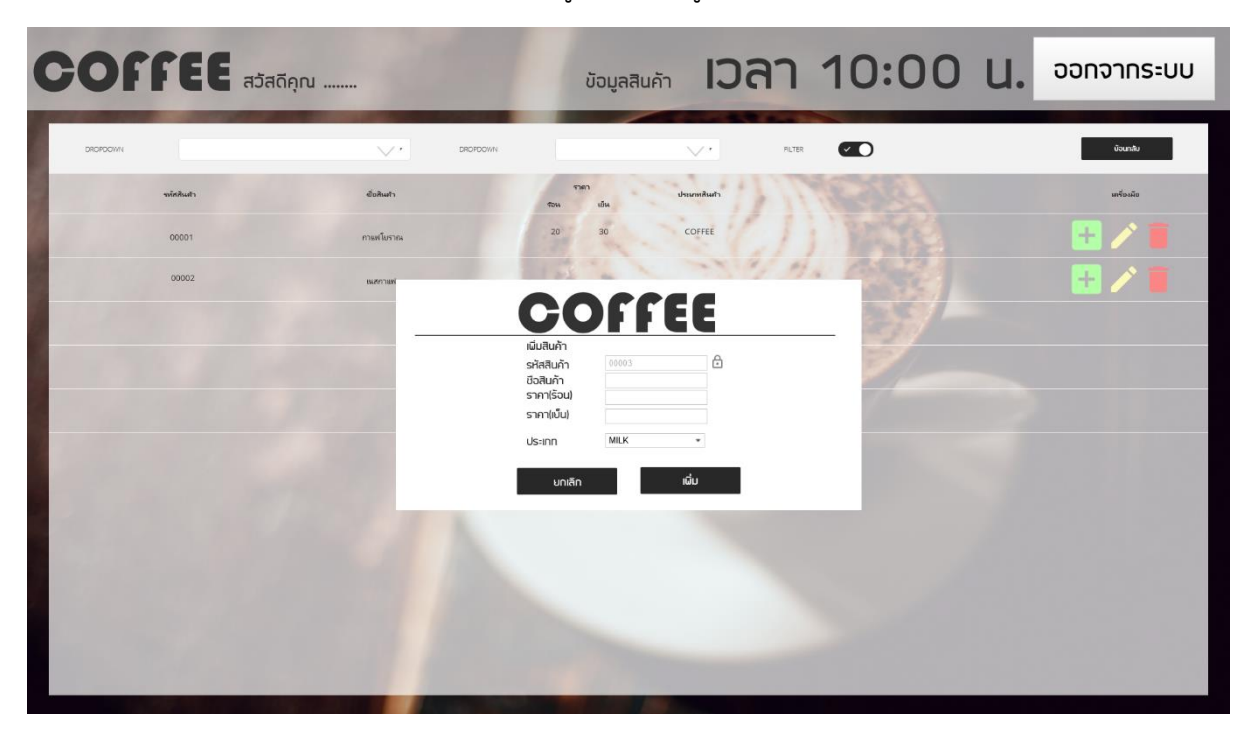

2.1.14 หน้ากรอกข้อมูล เพิ่ม ข้อมูลสินค้า

**ภาพที่14** หน้ากรอกข้อมูล เพิ่ม ข้อมูลสินค้า

2.1.14 หน้าแก้ไขข้อมูลสินค้า

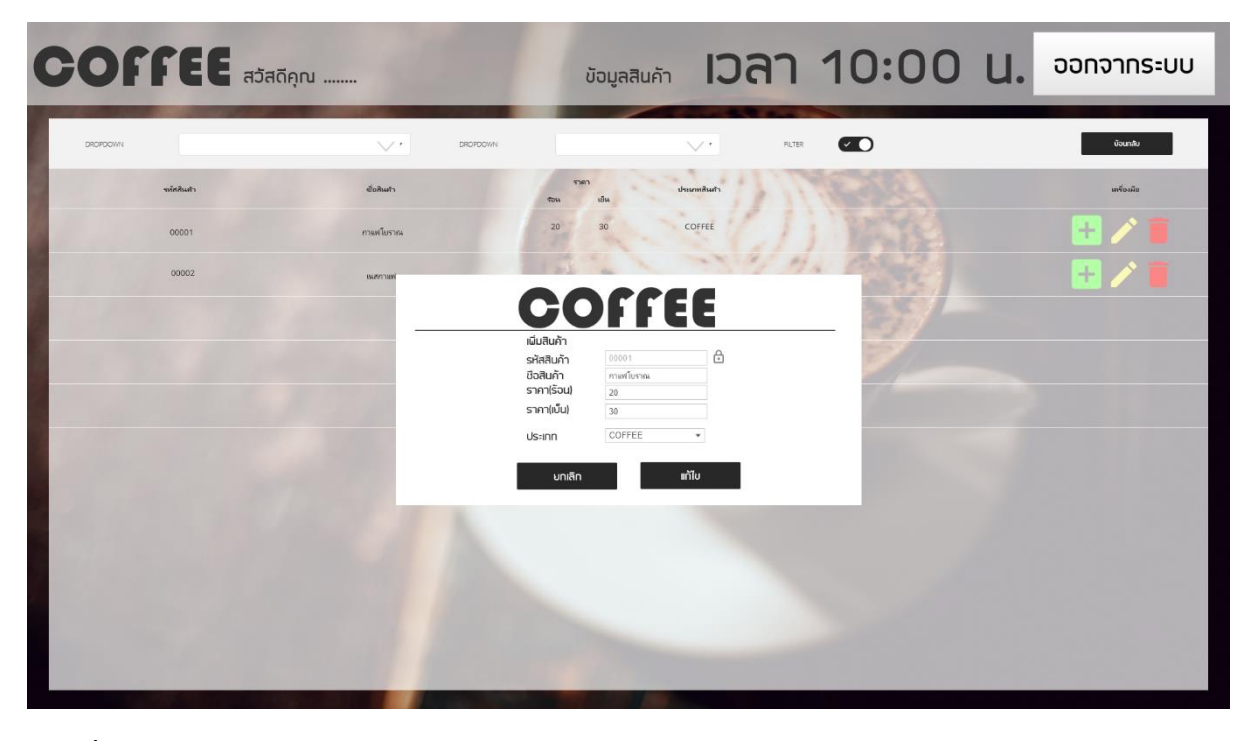

**ภาพที่16** หน้าแก้ไขข้อมูลสินค้า

# **2.2 การออกแบบฐานข้อมูล**

# **ตารางที่ 1** Admin

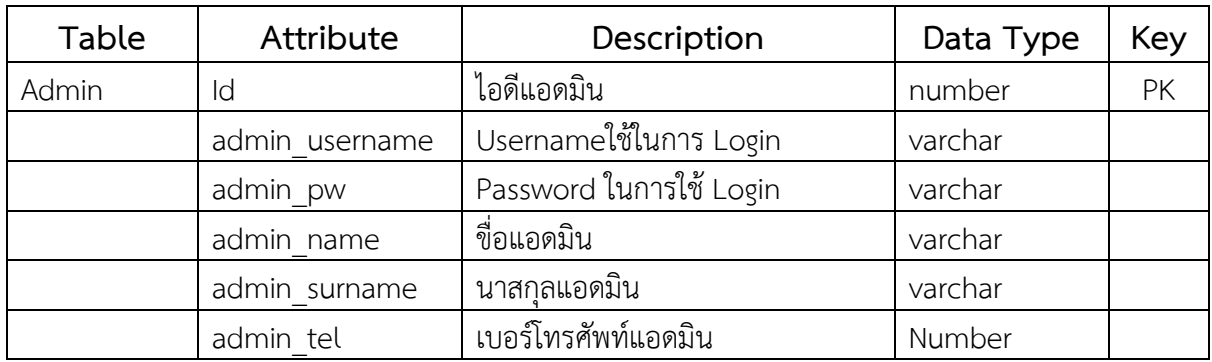

# **ตารางที่ 2** Personnel

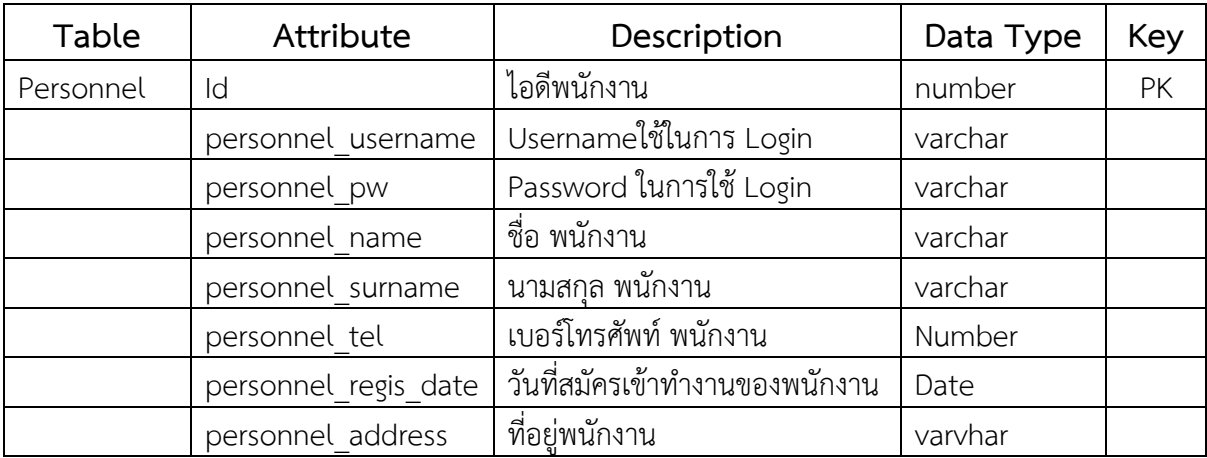

# **ตารางที่ 3** Customer

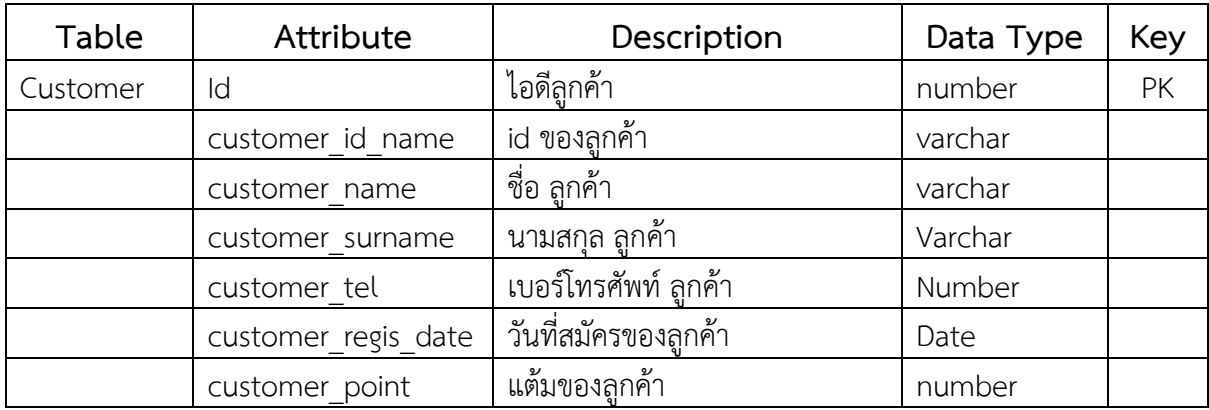

# **ตารางที่ 4** Product Type

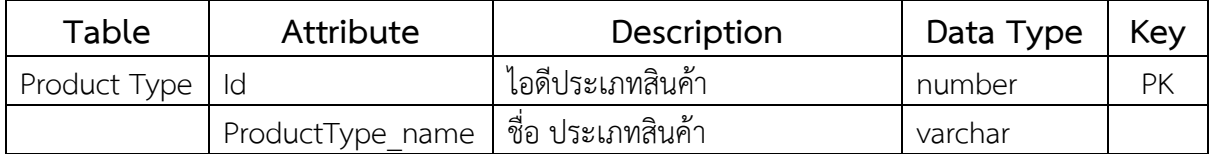

# **ตารางที่ 5** Product

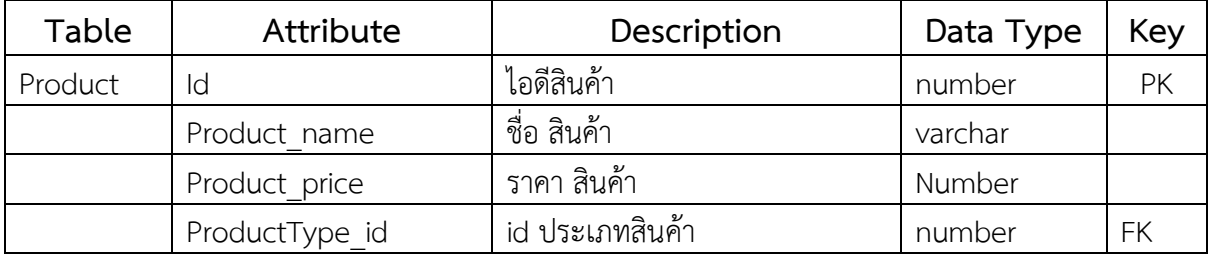

# **ตารางที่ 6** Promotion

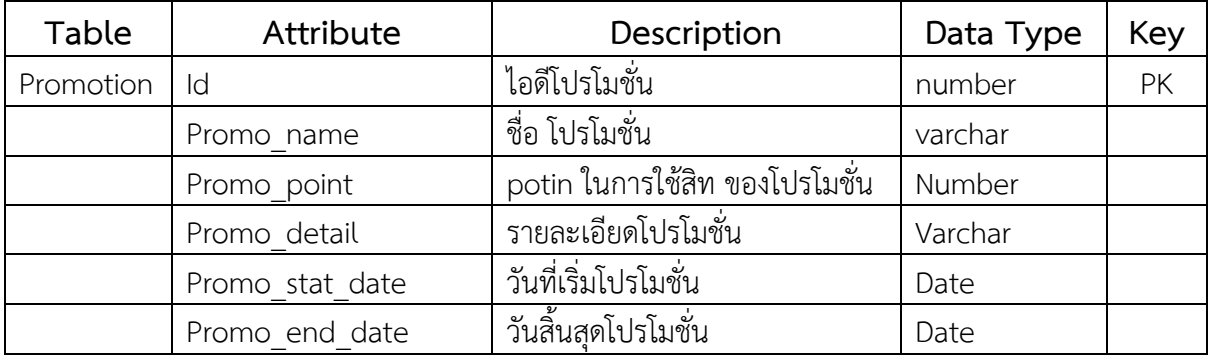

**2.3 ออกแบบ ER-Diagram**

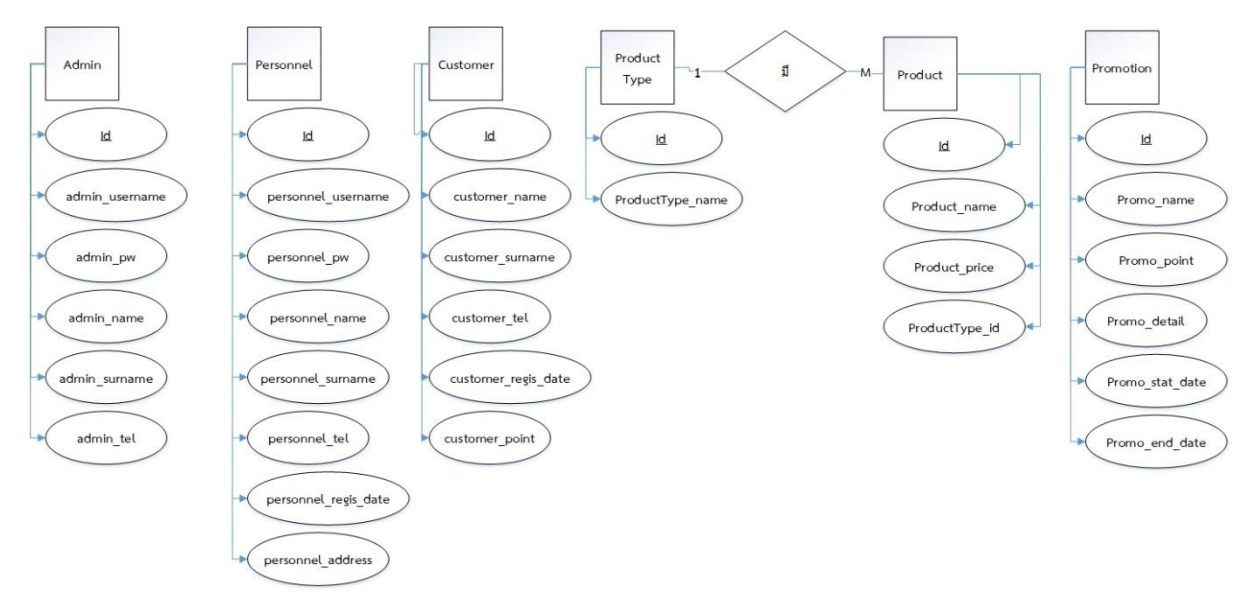

### **ภาพที่ 17** ผลการออกแบบ ER-Diagram

#### **2.4 ผลการออกแบบระบบการทำงาน**

2.4.1 DFD Level 0 Web Application

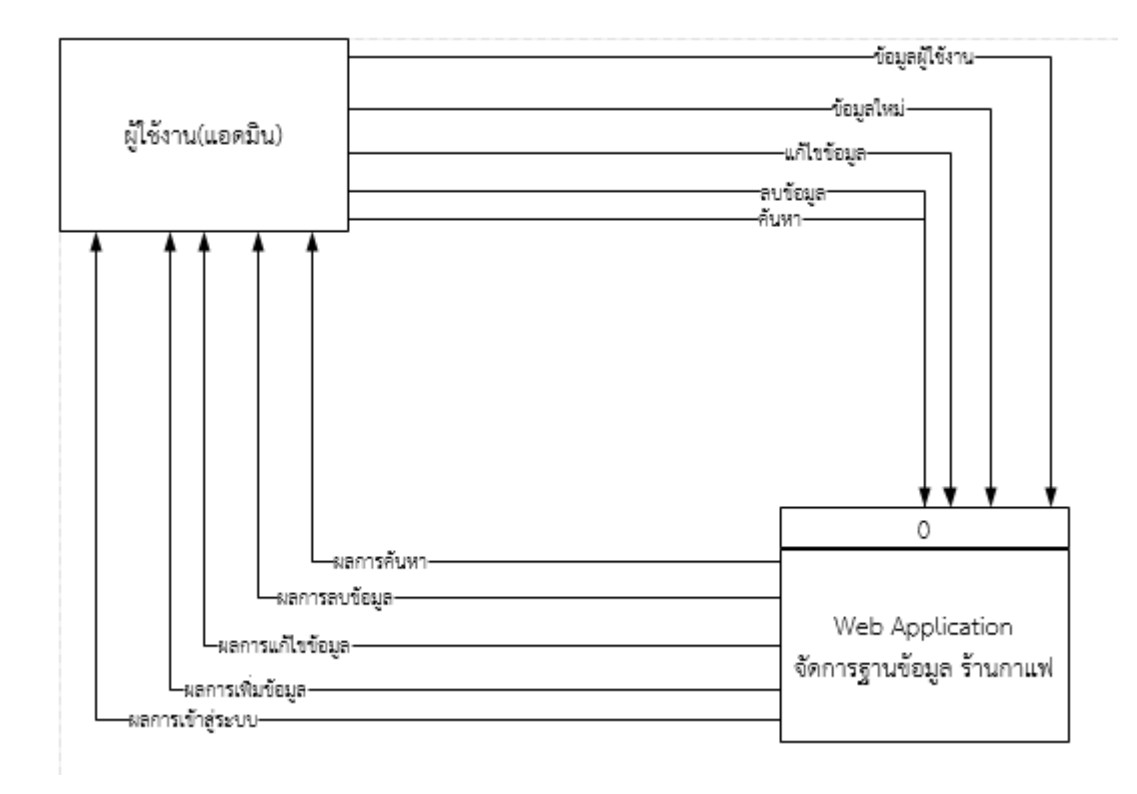

**ภาพที่ 18** DFD Level 0 Web Application

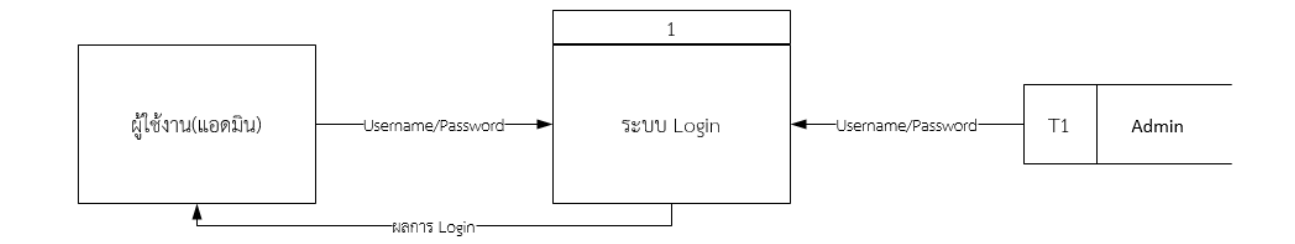

## **ภาพที่ 19** DFD Level 1 Login

2.4.3 DFD Level 1.2 Manage Admin

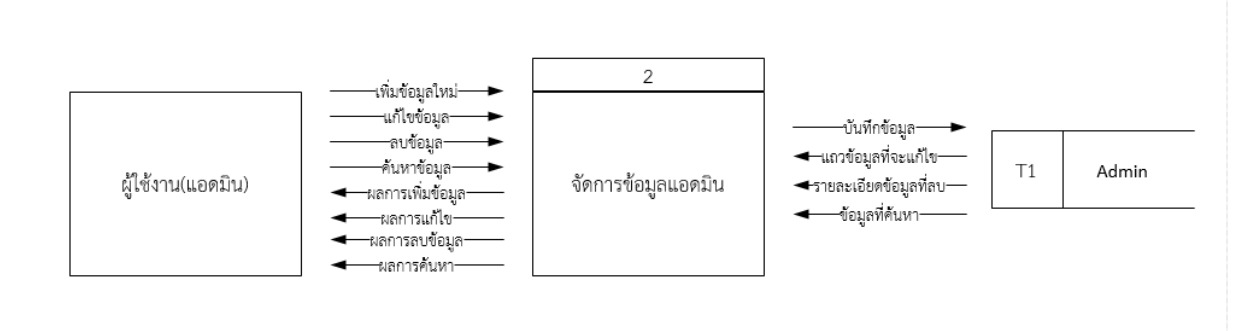

## **ภาพที่ 20** DFD Level 1.2 Manage Admin

2.4.4 DFD Level 1.3 Manage Personnel

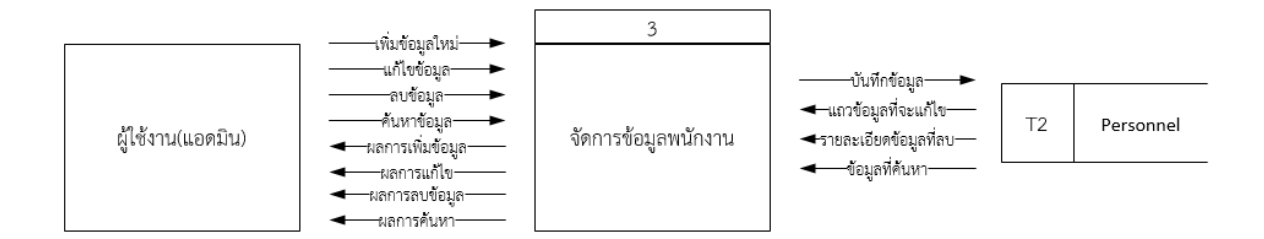

**ภาพที่ 20** DFD Level 1.3 Manage Personnel

#### 2.4.5 DFD Level 1.4 Manage Product Type

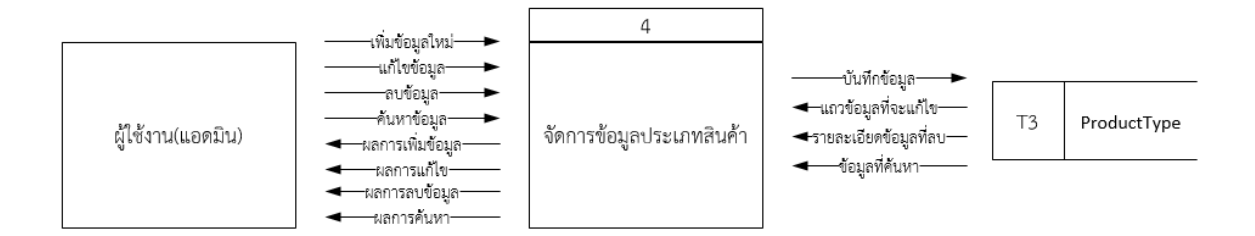

**ภาพที่ 21** DFD Level 1.4 Manage Product Type

2.4.6 DFD Level 1.5 Manage Product

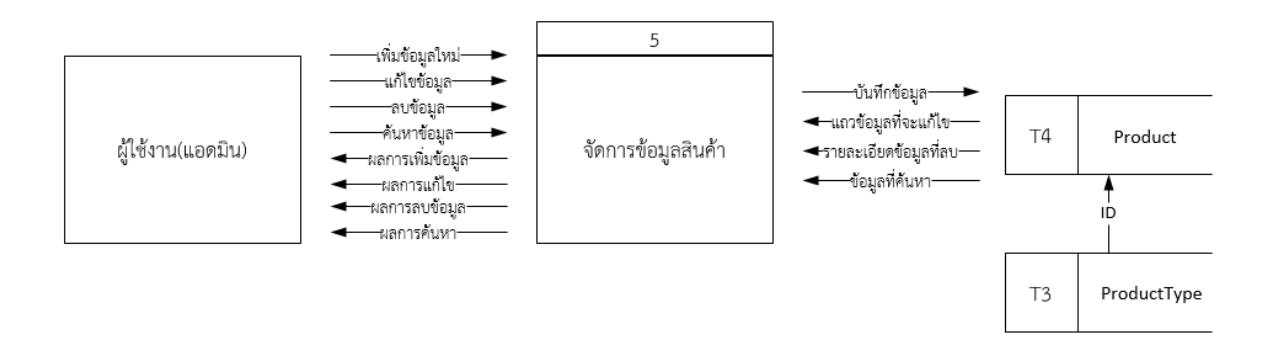

## **ภาพที่ 22** DFD Level 1.5 Manage Product Type

2.4.7 DFD Level 1.6 Manage Promotion

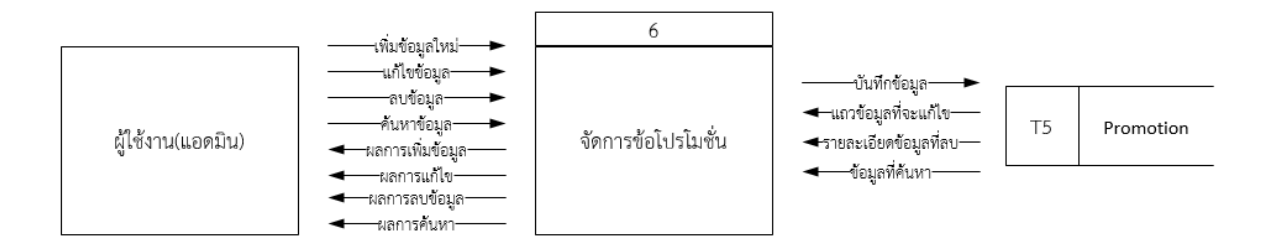

**ภาพที่ 23** DFD Level 1.6 Manage Promotion

#### 2.4.8 DFD Level 1.7 Manage Customer

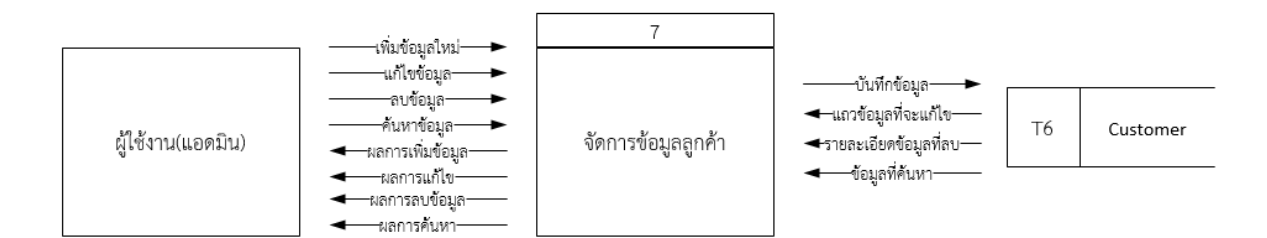

**ภาพที่ 24** DFD Level 1.6 Manage Customer

- **3. การพัฒนาระบบ**
	- สรุปกิจกรรมได้ดังนี้
	- 1.เขียนโปรแกรม(Coding)
	- 2.ทดสอบโปรแกรม(Testing)
	- 3.ติดตั้งลง Server (Building)

## **ผลการพัฒนาระบบ**

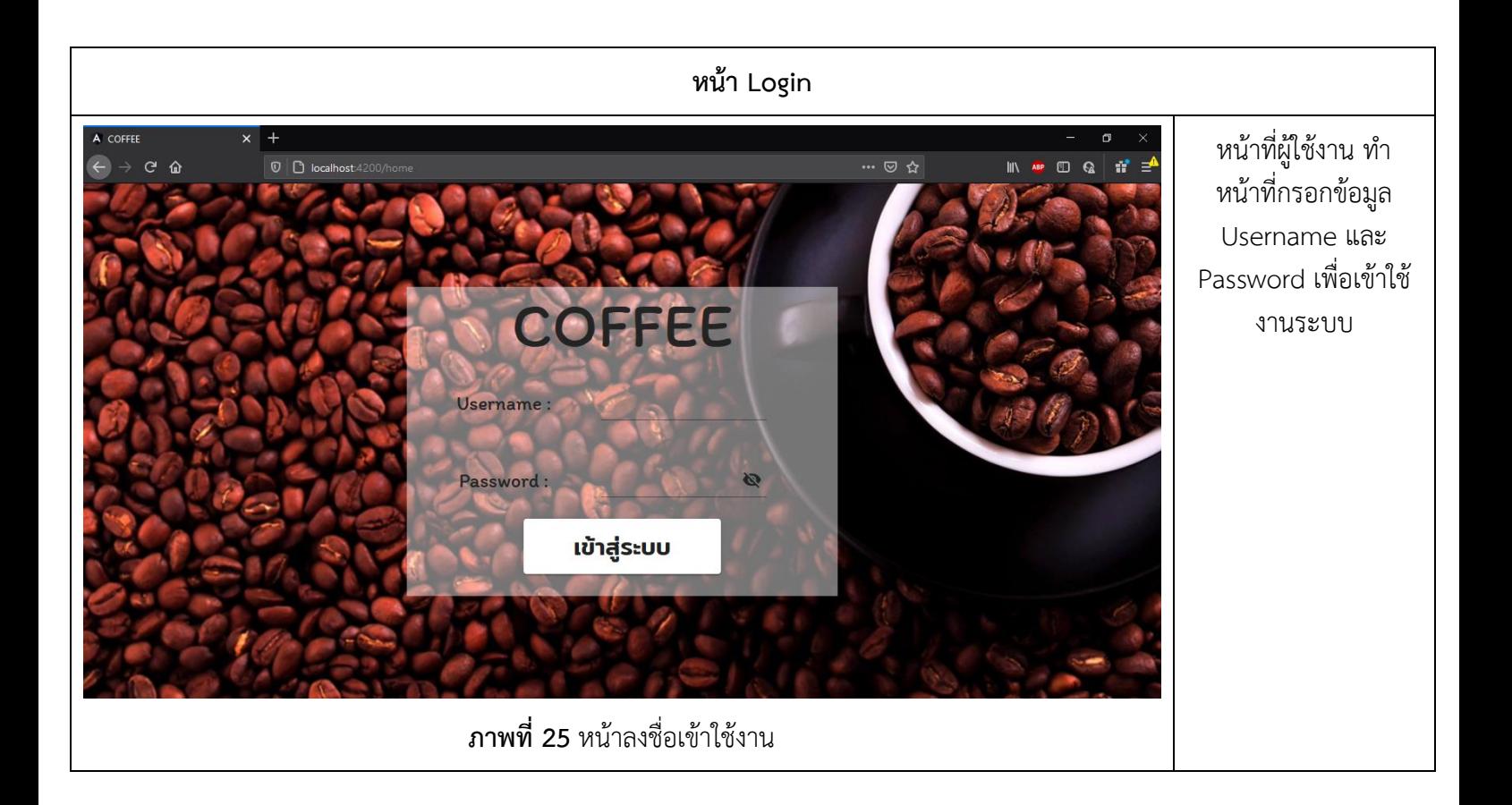

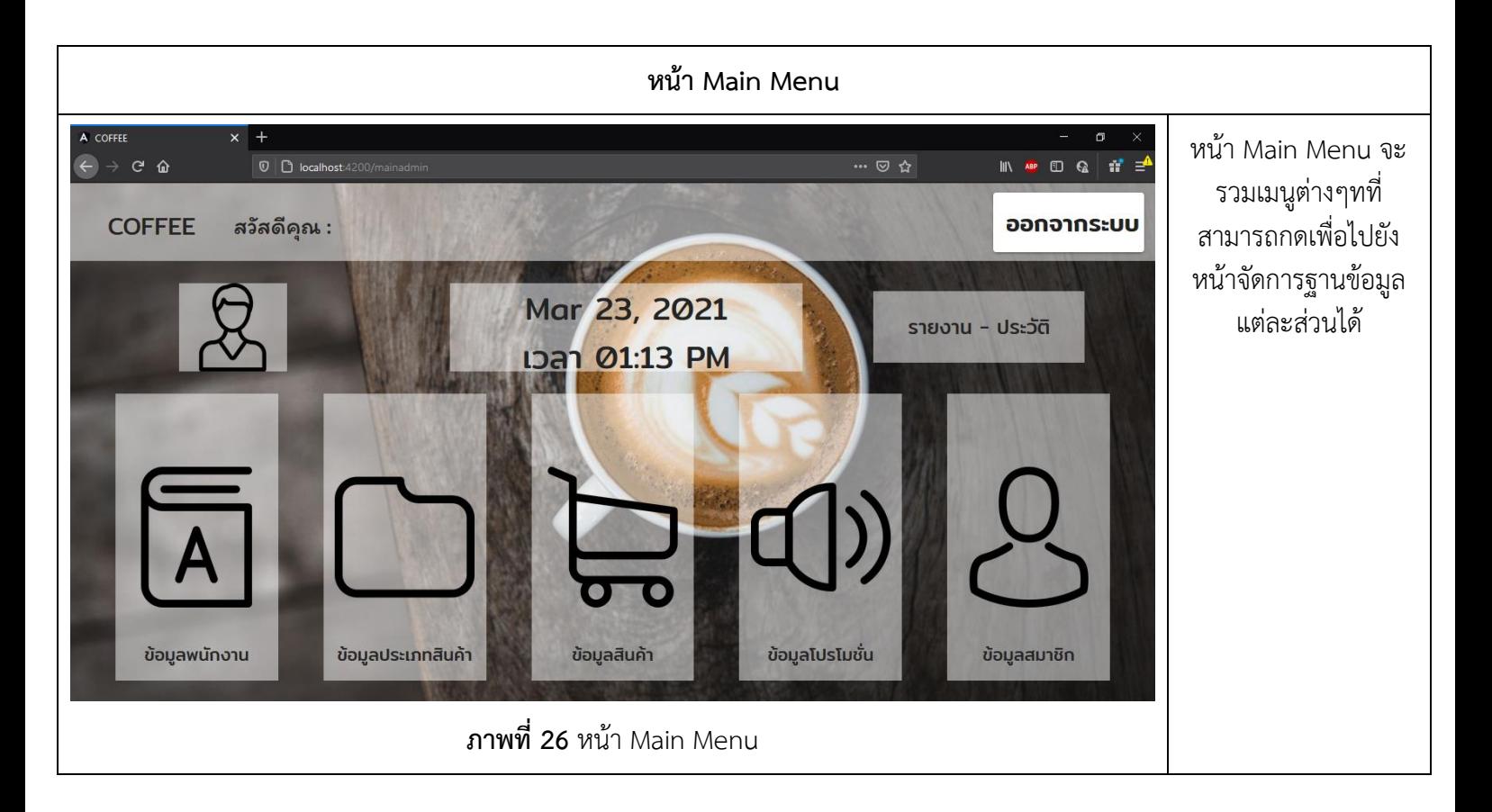

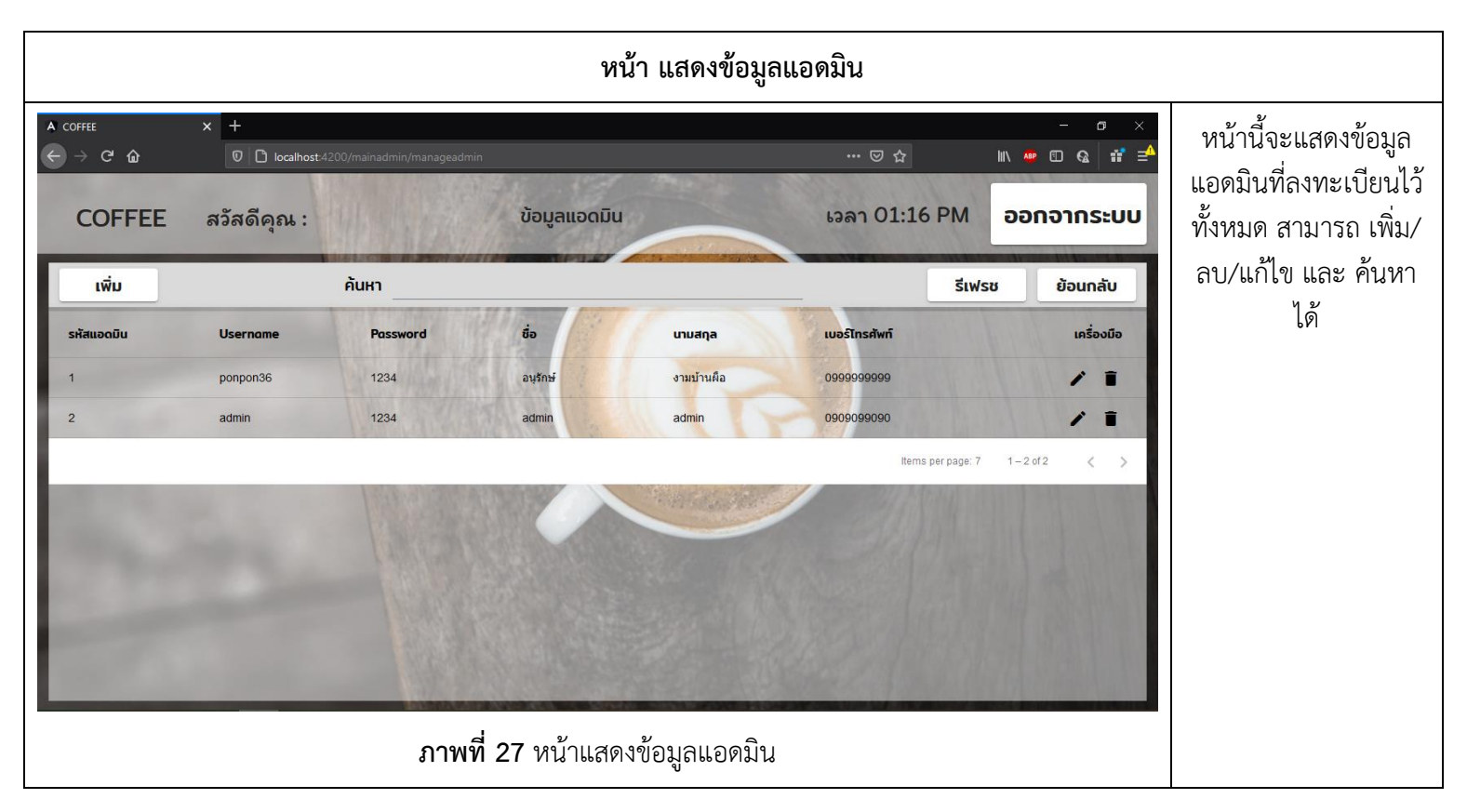

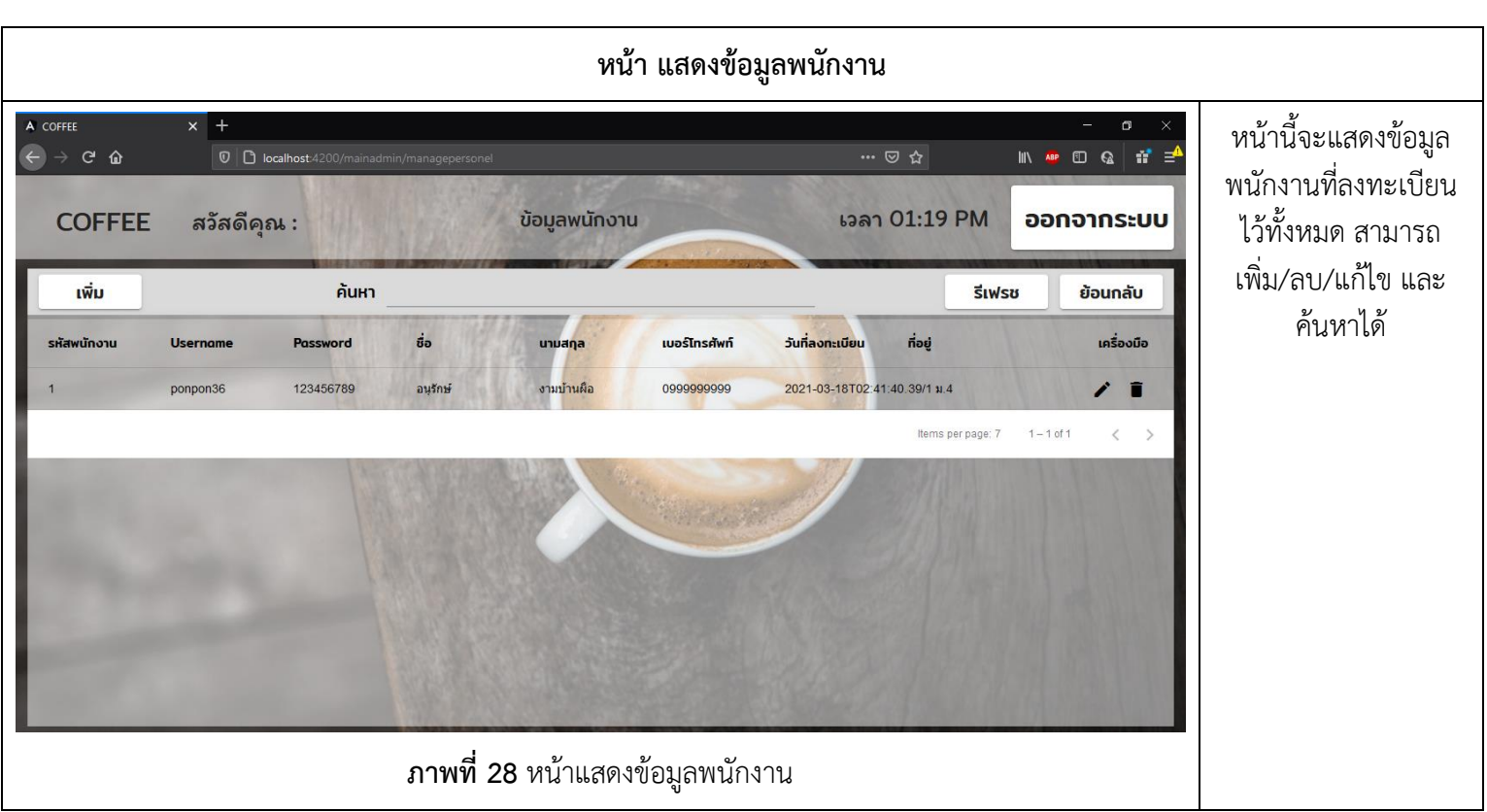

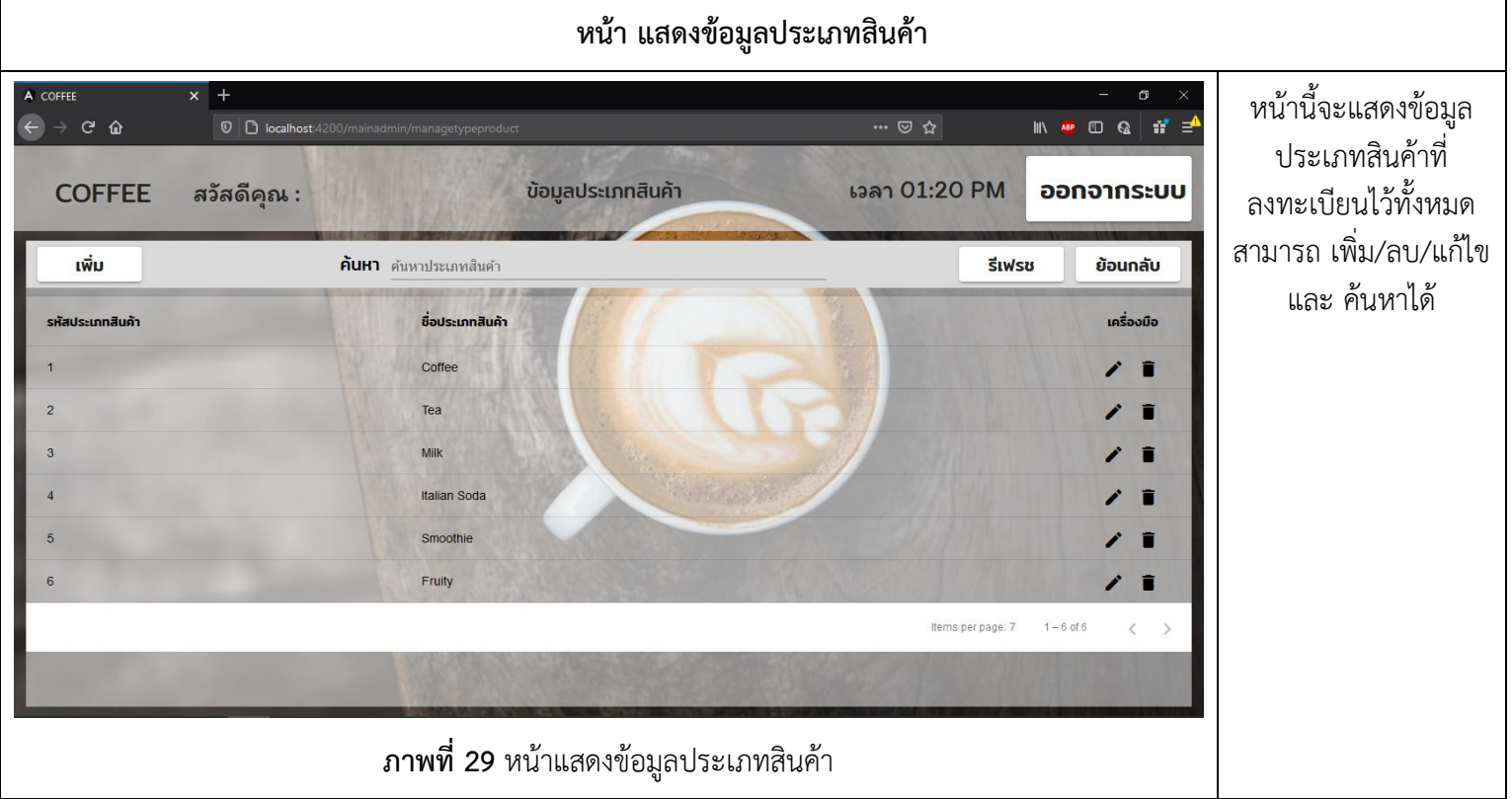

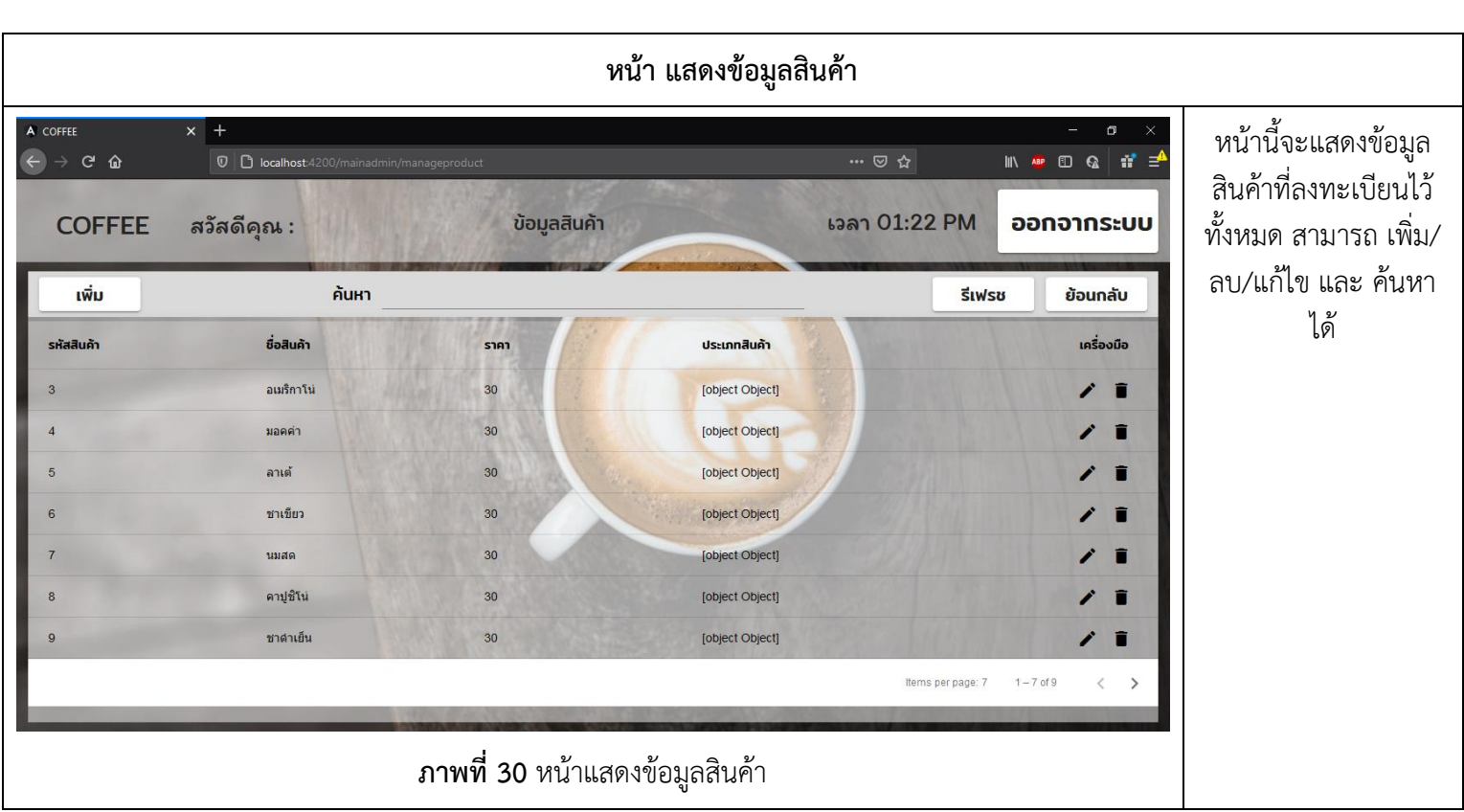

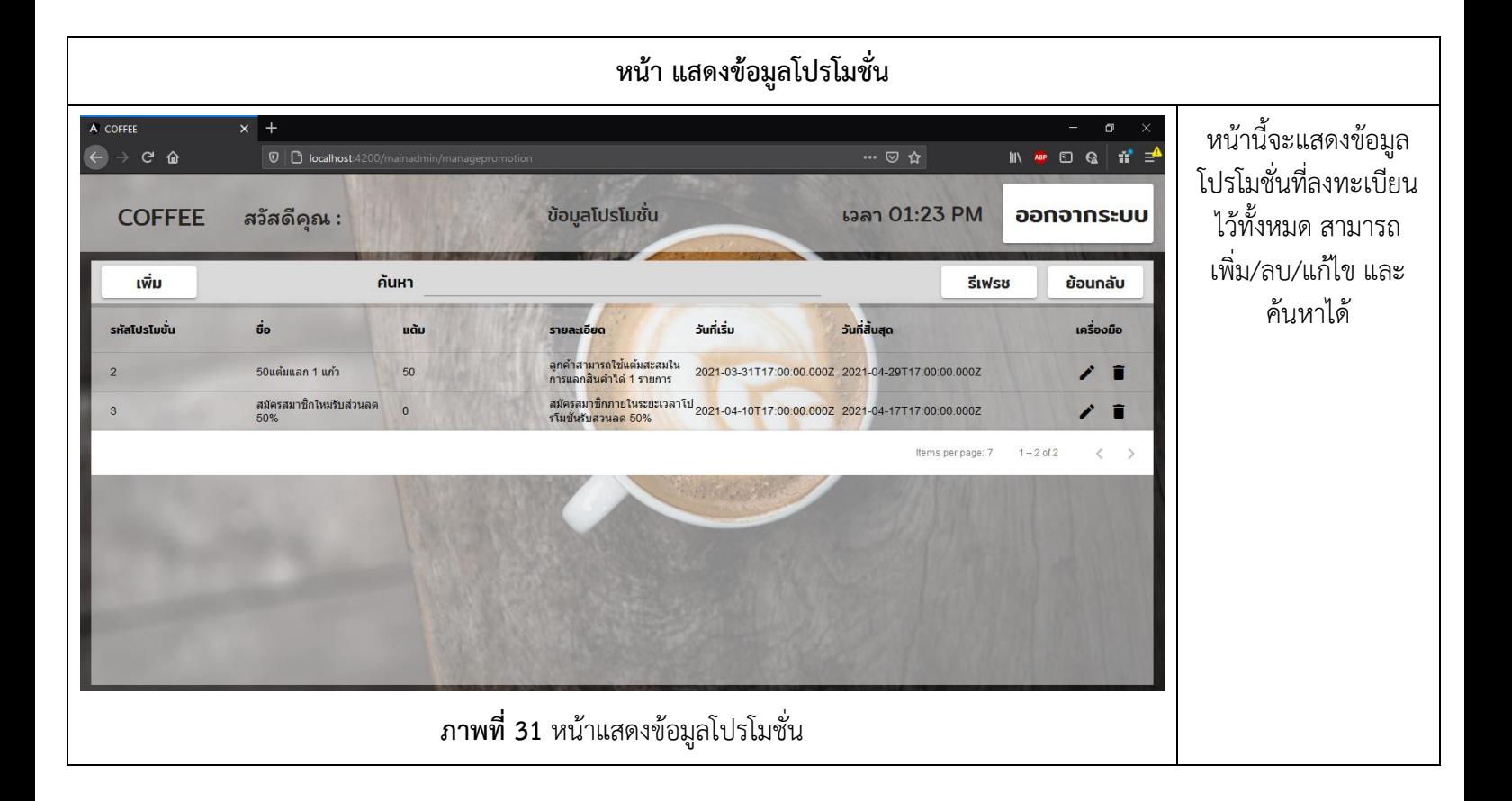

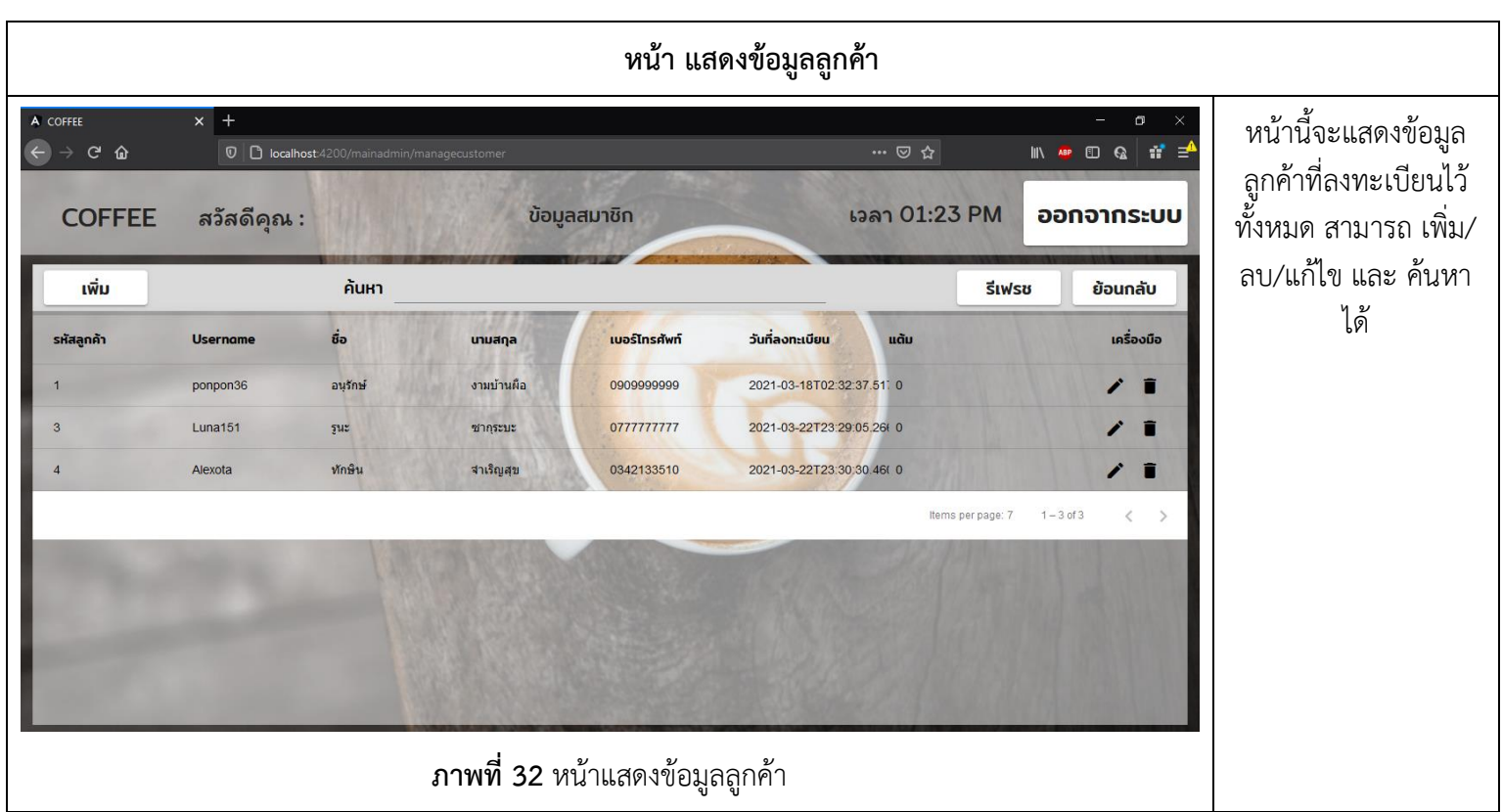

## **สรุปผลและข้อเสนอแนะ**

### **1. สรุปผล**

จากการทำโครงงานครั้งนี้ Web Application สามารถทำได้ตามฟังก์ขันที่ได้ กำหนดไว้ไม่ว่าจะเป็นการจัดกการข้อมูล เพิ่ม/ลบ/แก้ไข และการค้นหา รวมถึงการแสดงผล ข้อมูลของแต่ละข้อมูล

### **2. ข้อเสนอแนะ**

- 2.1 ศึกษาการทำงาน Web Application ให้มากขึ้น
- 2.2 ศึกษาวิธีการทำ Web Application โดยคำนึงถึงหลายๆ Platform เพื่อ เข้าถึงกลุ่มลูกค้าได้มากขึ้น เช่น Smart Phone

# **บทที่ 4 สรุปผลการปฏิบัติงานและข้อเสนอแนะ**

จากที่นักศึกษาได้เรียนรู้ทฤษฎี จากมหาวิทยาลัยราชภัฏนครราชสีมา จนกระทั่งได้มีโอกาสออกมา ฝึกประสบการณ์กับ บริษัท วิสดอม พลัส อินโนเวชัน เทค จำกัด ก็ได้นำทฤษฎีที่เรียนมาใช้ในการทำงานใน หลายเรื่อง และได้ศึกษาเรื่องใหม่ควบคู่กับการทำงานไปด้วย สามารถสรุปได้ดังนี้

## **สรุปผลการปฏิบัติงาน**

### **1. ด้านคุณธรรมจริยธรรมในการปฏิบัติงาน**

- 1.1 มีความซื่อสัตย์ต่อหน้าที่และงานที่ได้รับมอบหมาย ปฏิบัติงานด้วยความจริงใจ และไม่คดโกงหรือหลอกลวงผู้อื่น จึงจะได้รับความไว้วางใจจากผู้ร่วมงาน
- 1.2 มีความเสียสละ ในการทำงานร่วมกับผู้อื่น เห็นแก่ประโยชน์ส่วนรวมมากกว่า ประโยชน์ส่วนตน ไม่เห็นแก่ตัว รู้จักการให้และการแบ่งปัน ช่วยเหลือผู้อื่นโดยไม่ หวังผลตอบแทนเสียสละความสุขส่วนตัวเพื่อประโยชน์ส่วนรวม อุทิศตนเพื่อการ ทำงาน จึงจะได้รับความรักและความนับถือจากผู้ร่วมงาน
- 1.3 มีความยุติธรรมในการทำงานต้องไม่ลำเอียงหรือยืดถือสิ่งใดสิ่งหนึ่ง มีความเป็น กลาง ยึดถือความถูกต้องเป็นหลัก ไม่มีอคติกับเรื่องต่างๆ ที่ได้ยินหรือได้รับฟังจึงจะ เป็นที่น่านับถือของผู้ร่วมงาน
- 1.4 มีความขยันและอดทนในการทำงานเราจะต้องมีความมุ่งมั่นต่องานที่ได้รับ มอบหมาย เพื่อให้งานนั้นบรรลุเป้าหมายตามที่ได้ตั้งไว้ เมื่อพบปัญหาหรืออุปสรรค ในการทำงานให้นำปัญหาหรืออุปสรรคนั้นมาปรับปรุงและแก้ไขให้ดียิ่งขึ้น ซึ่งปัญหา หรืออุปสรรคเหล่านั้นจะเป็นบทเรียนที่ทำให้เราแข็งแกร่งและพร้อมที่จะก้าวสู่งาน ต่อไปได้อย่างมั่นคง
- 1.5 มีความรับผิดชอบในการทำงานต้องมีความรับผิดชอบต่องานที่ได้รับมอบหมาย ผู้ร่วมงาน ลูกค้า และสิ่งแวดล้อม โดยใช้วัตถุดิบที่มีคุณภาพมาผลิตสินค้า รวมทั้งไม่ ทำลายทรัพยากรธรรมชาติและสิ่งแวดล้อมด้วย
- 1.6 มีความตรงต่อเวลาเป็นวินัยพื้นฐานในการทำงาน มีความตรงต่อเวลา ไม่มา ทำงานสายและต้องส่งงานที่ได้รับมอบหมายตามกำหนด เพราะถ้าเราไม่ส่งงานตาม กำหนดจะทำให้ผู้ที่ทำงานต่อจากเราได้รับผลกระทบ และจะทำให้งานนั้นไม่เสร็จ ตามเป้าหมายที่วางไว้ ซึ่งสร้างความเสียหายต่อองค์กร

## **2. ด้านการเรียนรู้การทำงานในสถานประกอบการ**

2.1 การบริหารจัดการในเรื่องส่วนตัวต่างๆ ให้แล้วเสร็จเพื่อให้ตนเองไปฝึกงานได้ทัน ตามเวลาที่สถานประกอบการกำหนด

2.2 ระบบและขั้นตอนการทำงานของสถานประกอบการว่า มีขั้นตอนและระบบอย่างไร / การติดต่อและสื่อสารกันระหว่างหน่วยงานภายในสถานประกอบการ / ระบบตรวจสอบ และป้องกับความผิดพลาดรวมถึงระบบประกับความสำเร็จ ในการทำงาน

2.3 ได้เพิ่มพูนทักษะการใช้คอมพิวเตอร์ในด้านการทำ Web Application รวมถึงได้ เรียนรู้การใช้เครื่องมือใหม่ๆที่ไม่ได้มีอยู่ใน Class เรียน

2.4 มารยาททางสังคมในการทำงานในสถานประกอบการรวมถึงมารยาทในการรับ โทรศัพท์ติดต่องาน

- 2.5 แนวทางในการแก้ไขปัญหาต่างๆ ในการทำงาน
- 2.6 การทำงานร่วมกับบุคคลต่างๆ ในสถานประกอบการซึ่งมีอายุแตกต่างกัน
- 2.7 การตรงต่อเวลามากขึ้น เพราะค่ายทหารมีความเป็นระเบียบ

2.8 ทำให้เราได้รับความรู้ใหม่ๆ ที่นอกเหนือจากในบทเรียน สิ่งเหล่านี้เป็นประสบการณ์ ที่มีค่าและสามารถนำไปใช้เมื่อเข้าทำงานจริงได้

2.9 ได้เรียนรู้ถึงสภาพการทำงาน สังคม และวัฒนธรรมจากสถานที่ประกอบการจริง

2.10 ทำให้เราเป็นคนตรงต่อเวลา เพราะถ้าเรามาไม่ตรงเวลาจะทำให้ถูกตำหนิ และอาจ ทำงานไม่เสร็จได้

2.11 ได้เรียนรู้ถึงกระบวนการทำงานต่างๆ ของการทำงานหลังจากการที่ได้เข้ารับการ ฝึกงานในหน่วยงานที่ได้รับทราบถึงกระบวนการในการทำงานของฝ่ายอื่นๆ อีกด้วย และได้ ทราบถึงบทบาท หน้าที่ และความสำคัญของการทำงาน

2.12 ได้เรียนรู้การทำงานร่วมกับผู้อื่น และเพิ่มทักษะการเรียนรู้ระบบการทำงานใน องค์กรรวมถึงการฝึกฝนให้เป็นคนช่างสังเกตและรู้จักปรับปรุงการพัฒนาการทำงานของตน

2.13 ได้เรียนรู้โปรแกรมต่างๆ ที่หน่วยงานนำมาใช้ในการทำงาน

- **3. ด้านการใช้สติปัญญาแก้ปัญหาในการทำงาน**
	- 3.1 ได้ทำความรู้จักกับพนักงานหรือบุคลลที่เกี่ยวข้องภายในหน่วยงานและต่าง หน่วยงานมากขึ้น
	- 3.2 ได้รับรู้และเข้าใจถึงลักษณะของการทำงานที่แท้จริงในการทำงานจริงอย่างเต็ม รูปแบบ

### **4. ด้านการทำงานร่วมกันในองค์กร**

4.1 ได้ทำความรู้จักกับพนักงานหรือบุคลลที่เกี่ยวข้องภายในหน่วยงานและต่าง หน่วยงานมากขึ้น

4.2 ได้มีสัมพันธไมตรีร่วมกับบุคคลอื่นๆ พบเจอบุคคลที่หลายหลายที่มาร่วมกิจกรรม ขององค์กร ทั้งผู้ปฏิบัติงานร่วมกันและผู้เข้าร่วมในงาน

4.3 ได้เรียนรู้ถึงระบบการวางแผนการทำงาน การอยู่ในสังคมการทำงาน

### **5. ด้านการใช้เครื่องมือ อุปกรณ์ และสารสนเทศในการทำงาน**

- 5.1 ฝั่ง Front-end Developer
	- 5.1.1 Justinmind ออกแบบ User Interface
	- 5.1.2 Angular เฟรมเวิร์คหลักในการทำงาน
	- 5.1.3 Angular Material เฟรมเวิร์คในการตกแต่งของ Angular
- 5.2 ฝั่ง Back-end Developer
	- 5.2.1 NodeJS สร้าง API ให้ฝั่ง Front-end เรียกใช้งาน
	- 5.2.2 TypeORM สร้าง API ให้ฝั่ง Front-end เรียกใช้งาน
	- 5.2.3 ProtgreSQL ฐานข้อมูล
	- 5.2.4 Express สร้าง API ให้ฝั่ง Front-end เรียกใช้งาน
	- 5.2.5 Nest JS สร้าง API ให้ฝั่ง Front-end เรียกใช้งาน

## **ประโยชน์ที่ได้รับจากการปฏิบัติงาน**

## **1. ประโยชน์ต่อตนเอง**

- 1.1 ประสบการณ์วิชาชีพตามสาขาวิชาที่เรียนเพิ่มเติมจากห้องเรียน
- 1.2 เรียนรู้และพัฒนาตนเอง ที่จะทำงานร่วมกับผู้อื่น รับผิดชอบ และมั่นใจในตนเอง มากขึ้น ซึ่งเป็นคุณสมบัติที่พึงประสงค์ของสถานประกอบการ
- 1.3 เรียนรู้และมีทักษะต่างๆ ที่จำเป็นต่อการปฏิบัติงาน
- 1.4 สามารถเลือกสายอาชีพได้ถูกต้องตรงตามความถนัดของตนเอง

## **2. ประโยชน์ต่อสถานประกอบการ**

2.1 เกิดความร่วมมือทางวิชาการระหว่างผู้บริหารสถานประกอบการกับคณาจารย์ของ มหาวิทยาลัยอย่างต่อเนื่อง

2.2 เกิดความสัมพันธ์อันดีและความร่วมมือทางวิชาการกับสถานศึกษา ซึ่งจะเป็นการ สร้างภาพลักษณ์ที่ดีขององค์กรในด้านของการส่งเสริมสนับสนุนทางการศึกษา

## **3. ประโยชน์ต่อมหาวิทยาลัย**

- 3.1 คณาจารย์และผู้บริหารของคณะสามารถกำหนด หรือพัฒนาหลักสูตรการเรียนการ สอนให้มีความทันสมัยและสอดคล้องตรงกับความต้องการของตลาดแรงในปัจจุบัน
- 3.2 เป็นการเพิ่มศักยภาพของอาจารย์และเพิ่มประสบการณ์ในภาคปฏิบัติและสามารถ นำปัญหาที่เกิดขึ้นมาประยุกต์ พัฒนา กับการเรียนการสอนภายในห้องเรียนได้
- 3.3 อาจารย์สามารถนำความรู้หรือประสบการณ์ที่ได้รับมาบูรณาการกับการทำงานวิจัย ได้

## **ข้อเสนอแนะ**

## **1. ข้อเสนอแนะต่อตัวนักศึกษาที่จะออกปฏิบัติงานในภาคการศึกษาต่อไป**

(ไม่มี)

## **2. ข้อเสนอแนะต่อสถานประกอบการ**

(ไม่มี)

### **3. ข้อเสนอแนะต่ออาจารย์นิเทศ**

(ไม่มี)

**4. ข้อเสนอแนะต่อมหาวิทยาลัย**

(ไม่มี)

- **5. ข้อเสนอแนะอื่นๆ**
	- 5.1 การปฏิบัติงานจริงครั้งแรก ทำงานไม่คล่อง และมีข้อบกพร่อง เนื่องจากยังไม่คุ้นเคย กับเครื่องมือใหม่ๆ
	- 5.2 ในการปฏิบัติมีบางเครื่องมือและซอฟท์แวร์ที่ไม่เคยใช้อยู่เป็นจำนวนมากจึงต้องทำ การสอนการใช้งาน

### **บรรณานุกรม**

Shravan Kuma Kasagoni. Building Modern Web Applications Using Angular. 2 nd ed. 35 Livery Street Brimingham United Kingdom : Packt, 2017. แหล่งที่มา:

[https://books.google.co.th/books?hl=th&lr=&id=qnc5DwAAQBAJ&oi=fnd&pg=PP1&dq=](https://books.google.co.th/books?hl=th&lr=&id=qnc5DwAAQBAJ&oi=fnd&pg=PP1&dq=angular+web&ots=IL6uphwXeP&sig=dOWoTrbx1tkdl7YrUHtFzHPPxtM&redir_esc=y#v=onepage&q&f=false) [angular+web&ots=IL6uphwXeP&sig=dOWoTrbx1tkdl7YrUHtFzHPPxtM&redir\\_esc=y#v=onepag](https://books.google.co.th/books?hl=th&lr=&id=qnc5DwAAQBAJ&oi=fnd&pg=PP1&dq=angular+web&ots=IL6uphwXeP&sig=dOWoTrbx1tkdl7YrUHtFzHPPxtM&redir_esc=y#v=onepage&q&f=false) [e&q&f=false](https://books.google.co.th/books?hl=th&lr=&id=qnc5DwAAQBAJ&oi=fnd&pg=PP1&dq=angular+web&ots=IL6uphwXeP&sig=dOWoTrbx1tkdl7YrUHtFzHPPxtM&redir_esc=y#v=onepage&q&f=false)

**ภาคผนวก**

#### **ตารางการทดสอบระบบ**

#### **Testing Table**

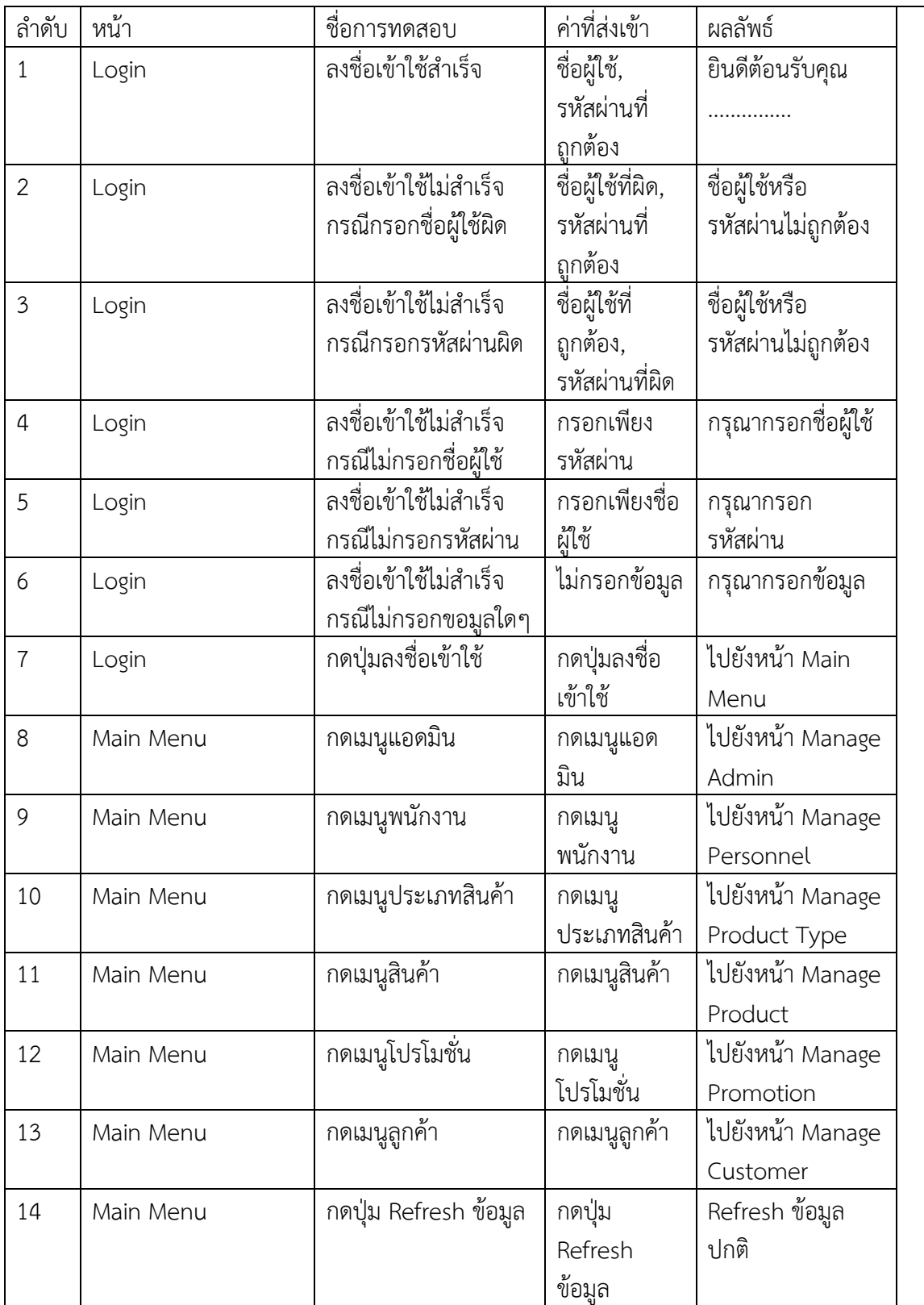

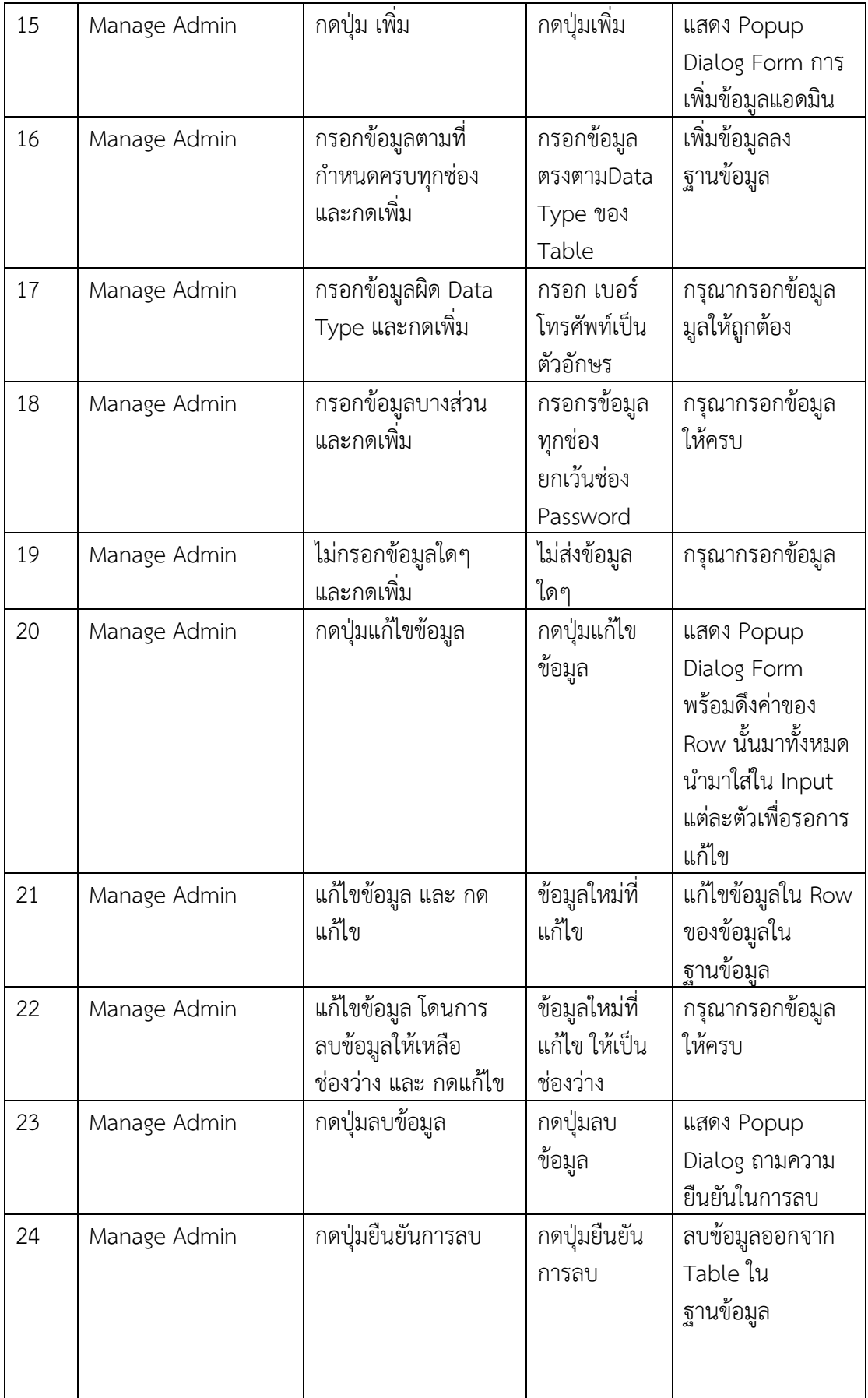

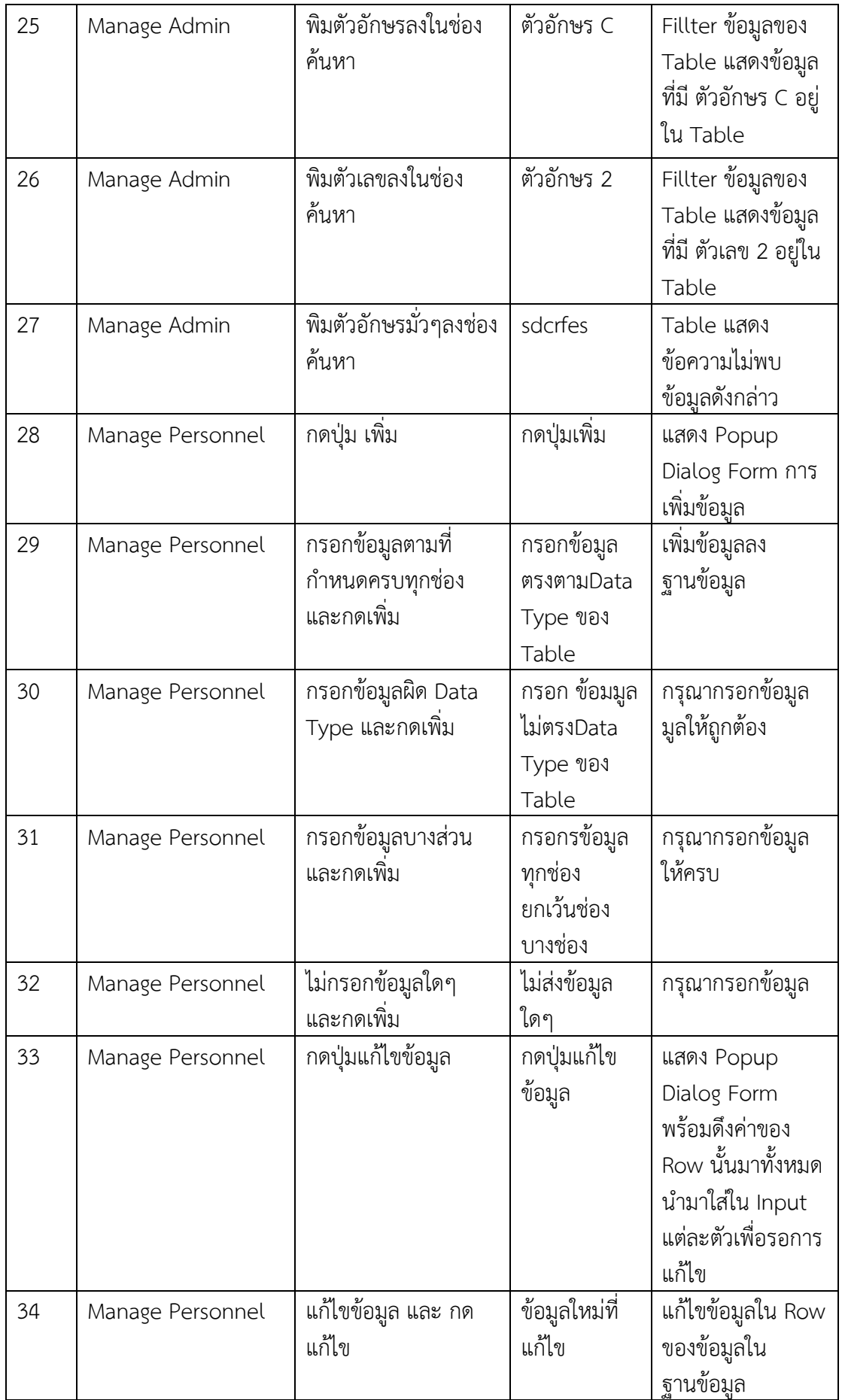

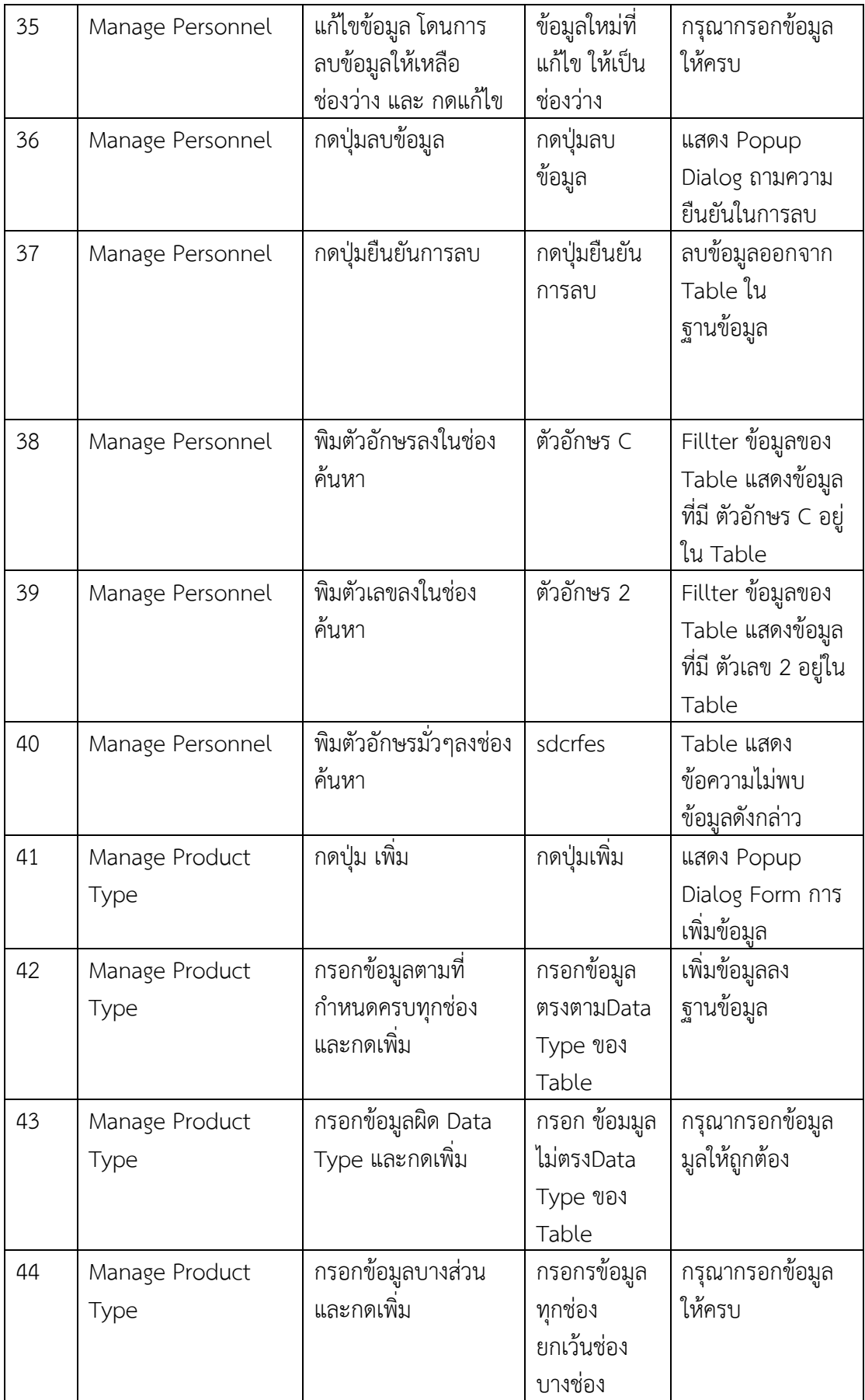

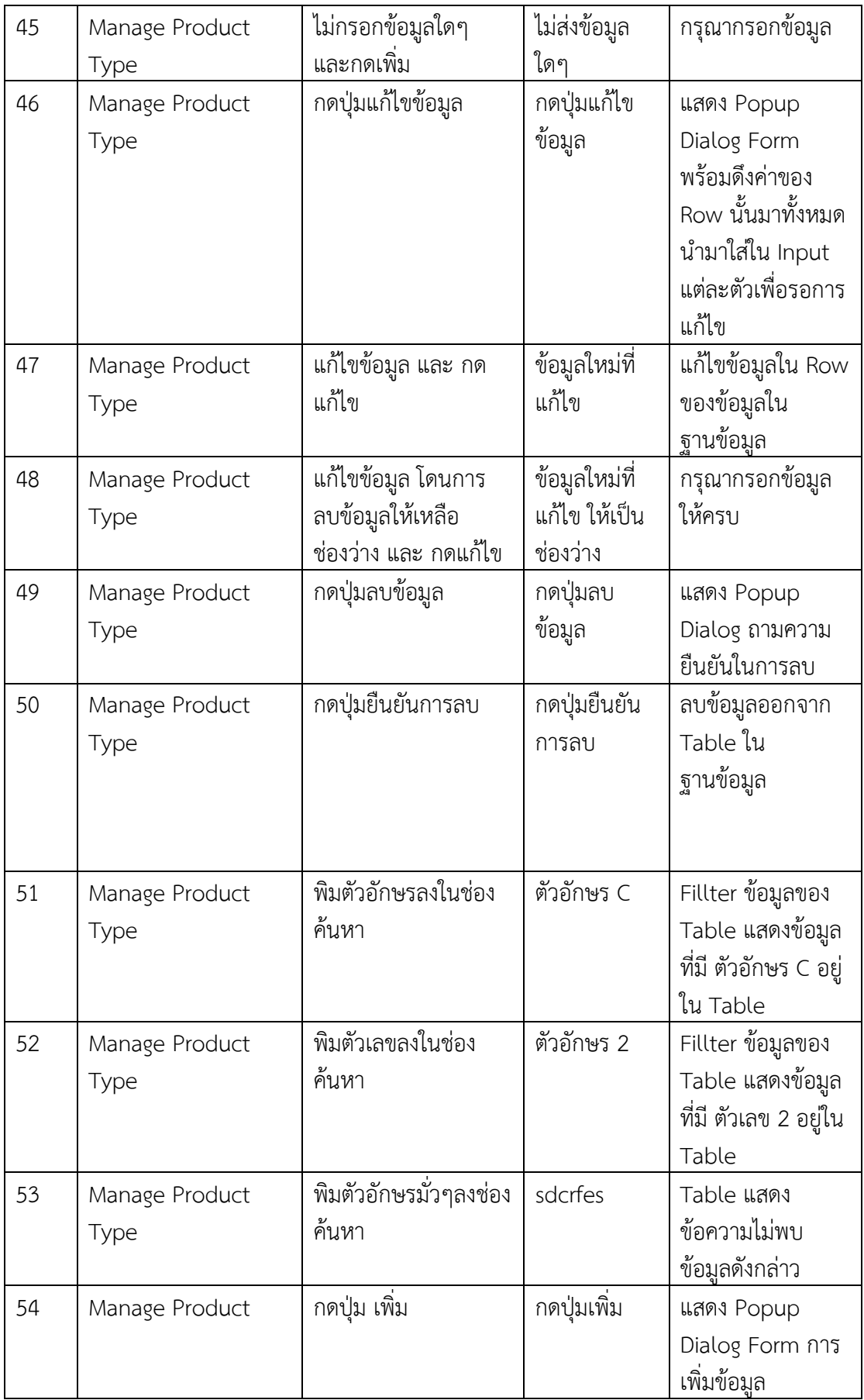

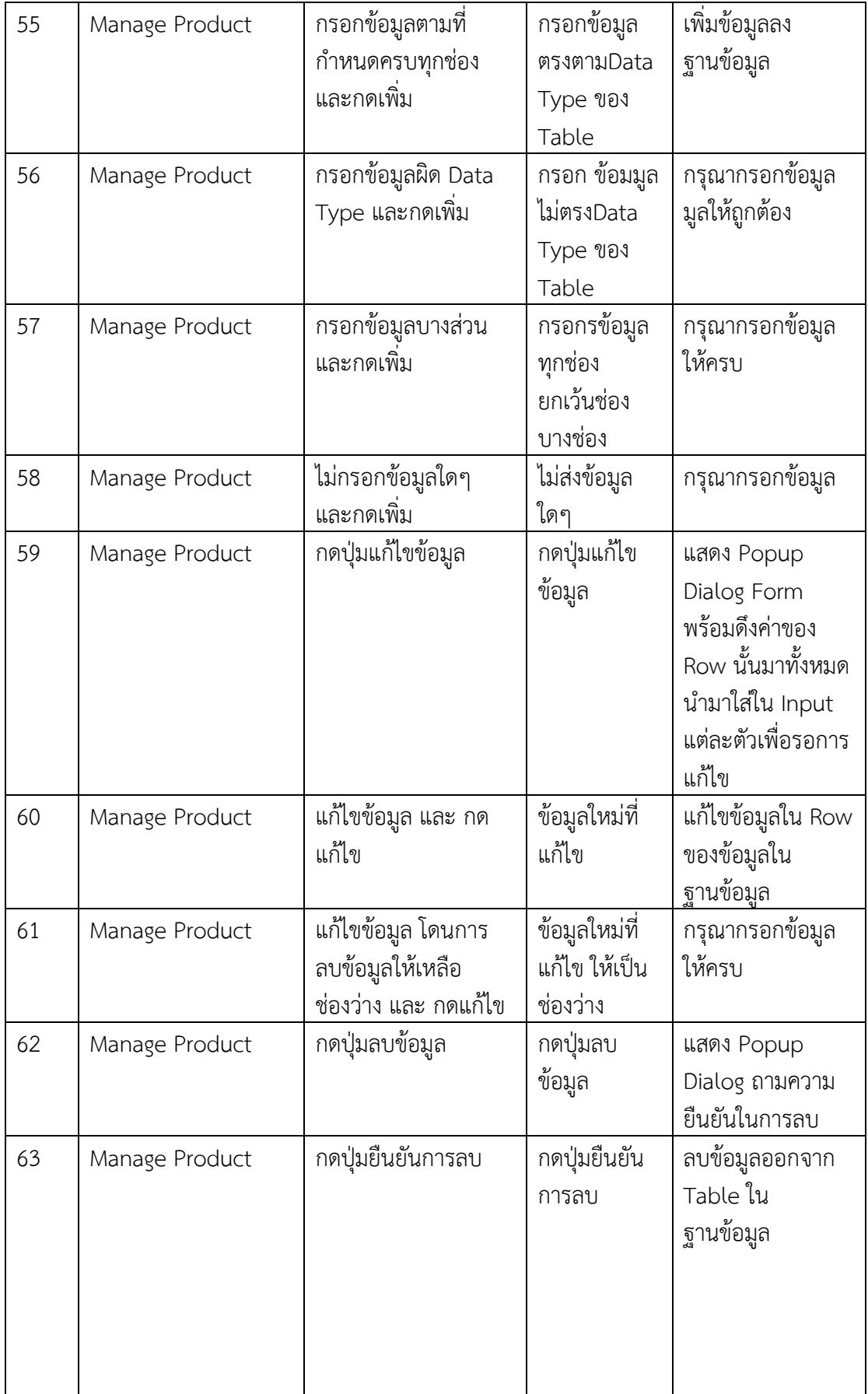

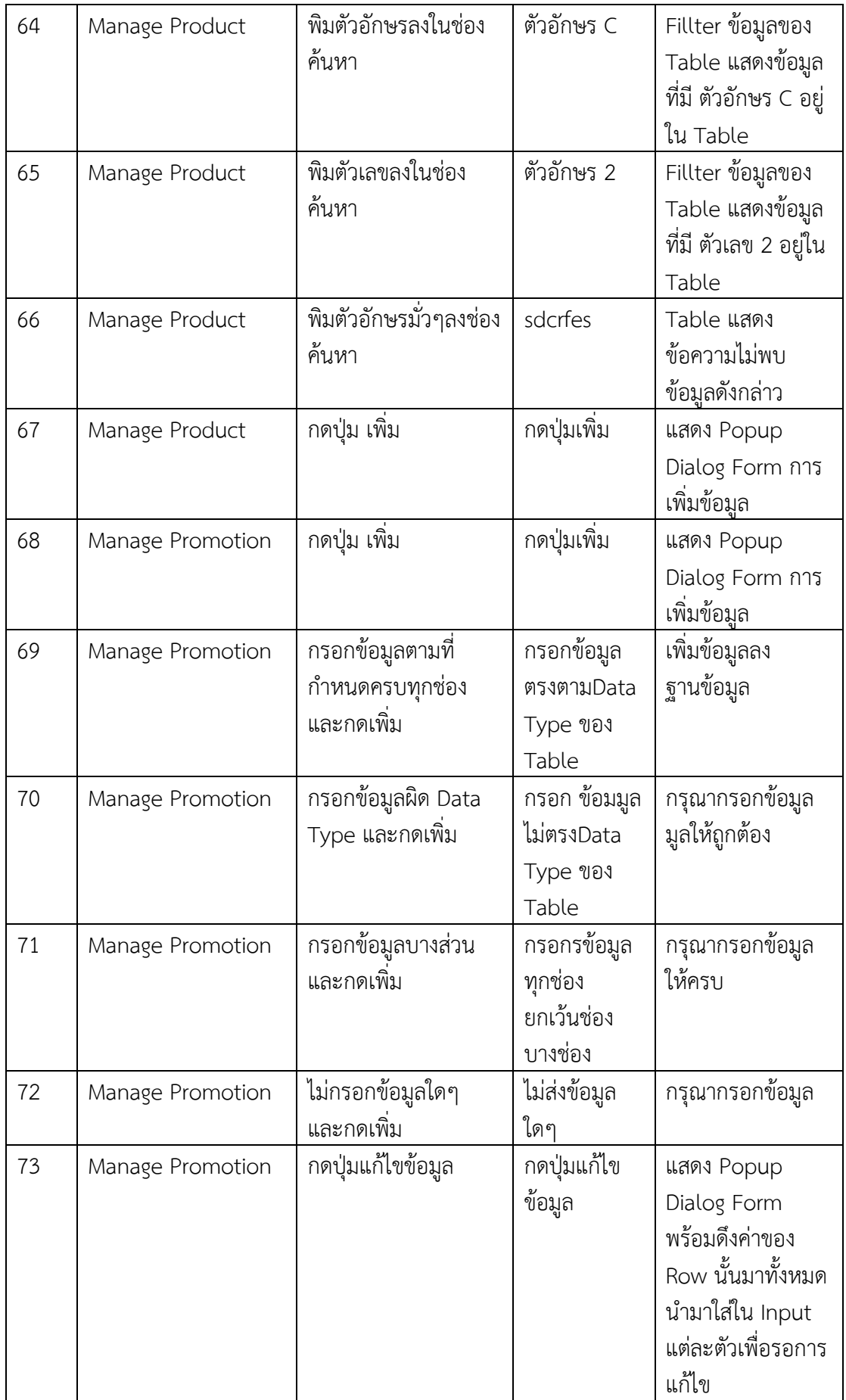

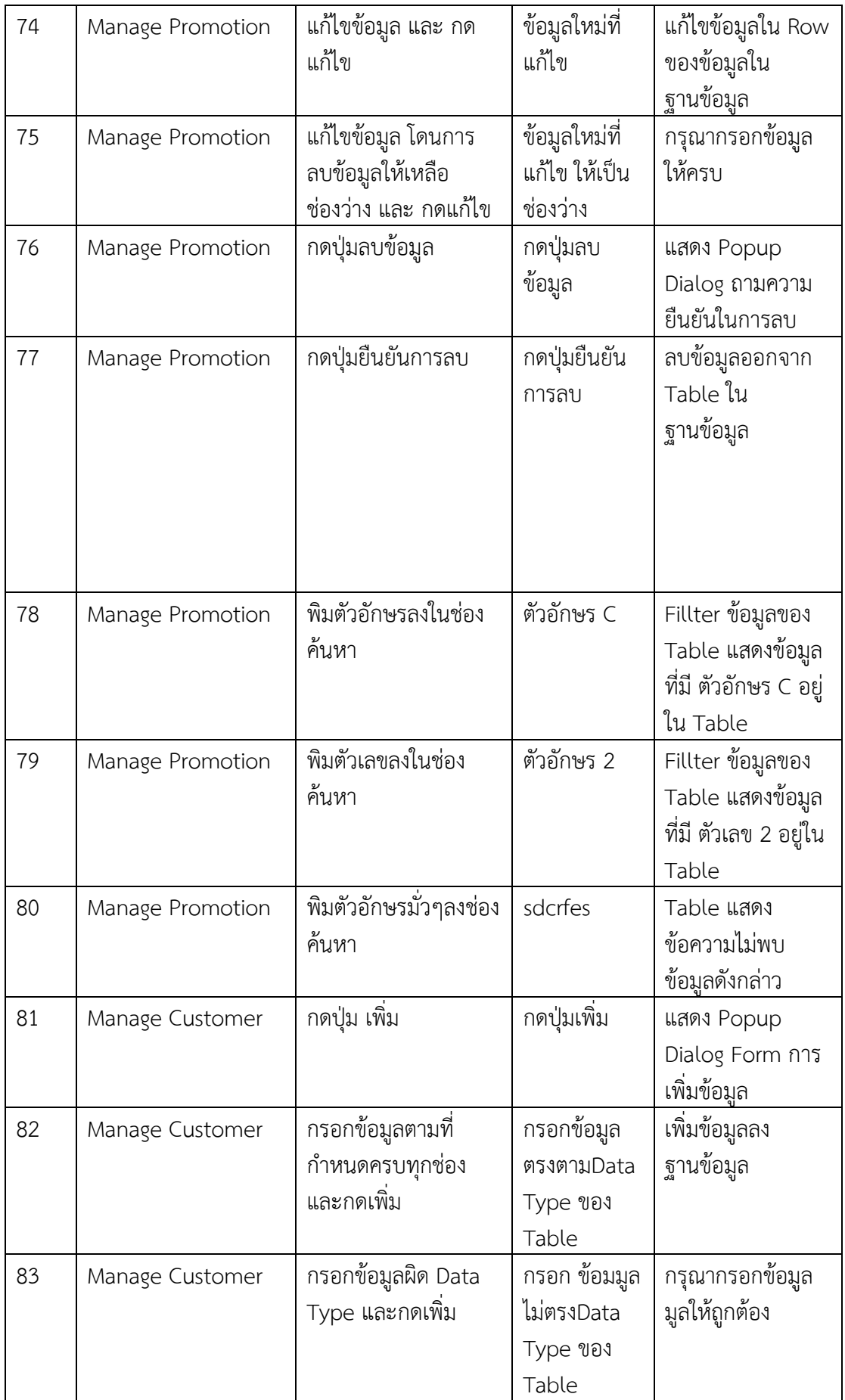

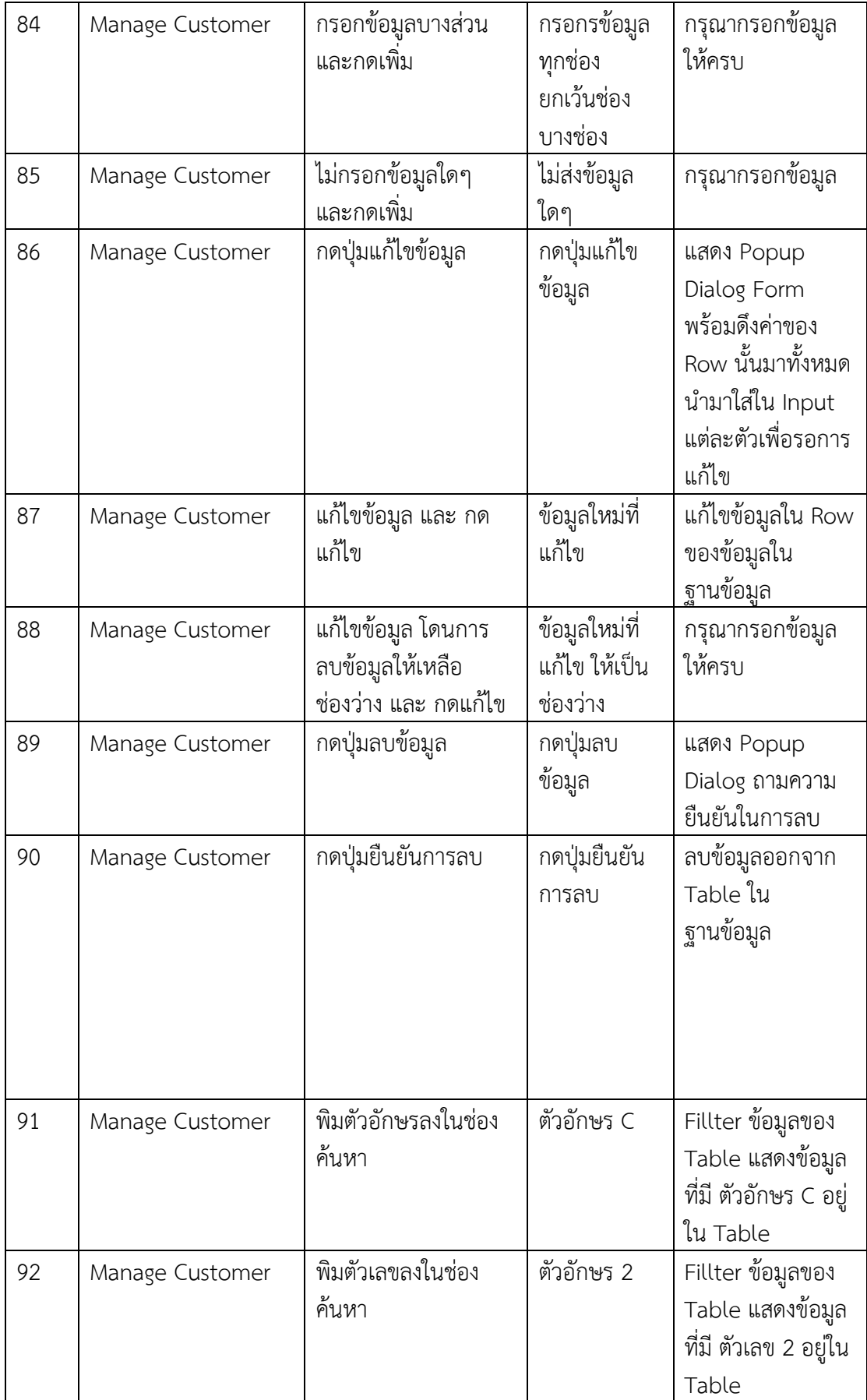

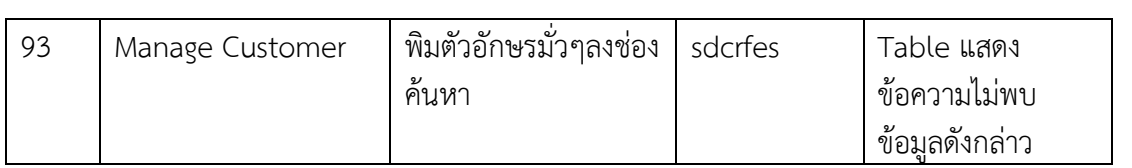

### **ประวัติผู้จัดทำ**

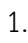

**ชื่อ-นามสกุล** นายอนุรักษ์ งามบ้านผือ

**สาขาวิชา** วิทยาการคอมพิวเตอร์

**คณะ** วิทยาศาสตร์และเทคโนโลยี

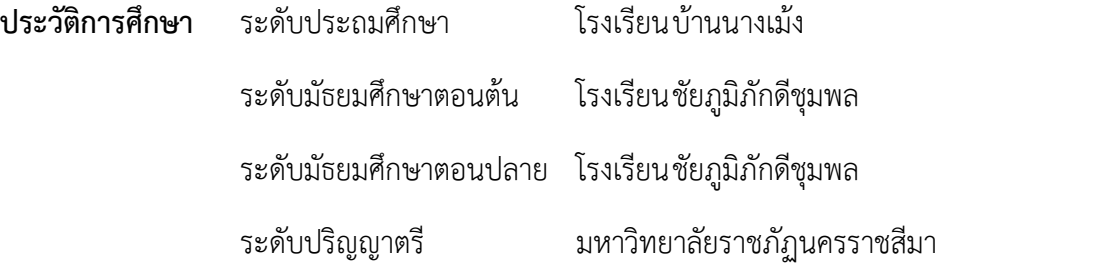

**สถานที่ติดต่อ** บ้านเลขที่ 39/1 หมู่3 บ้านนางเม้ง ตำบลโพนทอง อำเภอเมือง จังหวัดชัยภูมิ 36000

**โทรศัพท์** 0944604034

**อีเมล** [ponpon36162@gmail.com](mailto:ponpon36162@gmail.com)

2.

**ชื่อ-นามสกุล** นายอภิชาต สดใส **สาขาวิชา** วิทยาการคอมพิวเตอร์ **คณะ** วิทยาศาสตร์และเทคโนโลยี **ประวัติการศึกษา** ระดับประถมศึกษา โรงเรียนพงษ์ศิริวิทยา ระดับมัธยมศึกษาตอนต้น โรงเรียนพงษ์ศิริวิทยา ระดับมัธยมศึกษาตอนปลาย โรงเรียนราชสีมาวิทยาลัย ระดับปริญญาตรี มหาวิทยาลัยราชภัฏนครราชสีมา **สถานที่ติดต่อ** บ้านเลขที่ 132/166 สีมานครคอนโด ห้อง606 ถ.มิตรภาพ-หนองคาย ต.ในเมือง อ.เมือง จ. นครราชสีมา 30000 **โทรศัพท์** 0872466862

**อีเมล** aphichatsodsai@gmail.com